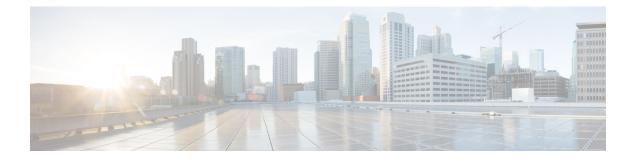

# **Configuring Port Channels**

- About Port Channels, on page 1
- Port Channels, on page 2
- Port-Channel Interfaces, on page 2
- Basic Settings, on page 3
- Compatibility Requirements, on page 4
- Load Balancing Using Port Channels, on page 6
- Symmetric Hashing, on page 7
- Guidelines and Limitations for ECMP, on page 8
- Resilient Hashing, on page 8
- GTP Tunnel Load Balancing, on page 8
- LACP, on page 9
- Prerequisites for Port Channeling, on page 15
- Guidelines and Limitations, on page 16
- Default Settings, on page 18
- Configuring Port Channels, on page 19

# **About Port Channels**

A port channel is an aggregation of multiple physical interfaces that creates a logical interface. You can bundle up to 32 individual active links into a port channel to provide increased bandwidth and redundancy. Port channeling also load balances traffic across these physical interfaces. The port channel stays operational as long as at least one physical interface within the port channel is operational.

You can create a Layer 2 port channel by bundling compatible Layer 2 interfaces, or you can create Layer 3 port channels by bundling compatible Layer 3 interfaces. You cannot combine Layer 2 and Layer 3 interfaces in the same port channel.

You can also change the port channel from Layer 3 to Layer 2. See the Configuring Layer 2 Interfaces chapter for information about creating Layer 2 interfaces.

A Layer 2 port channel interface and it's member ports can have different STP parameters. Changing the STP parameters of the port channel does not impact the STP parameters of the member ports because a port channel interface takes precedence if the member ports are bundled.

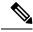

Note

After a Layer 2 port becomes part of a port channel, all switchport configurations must be done on the port channel; you can no longer apply switchport configurations to individual port-channel members. You cannot apply Layer 3 configurations to an individual port-channel member either; you must apply the configuration to the entire port channel.

You can use static port channels, with no associated aggregation protocol, for a simplified configuration.

For more flexibility, you can use the Link Aggregation Control Protocol (LACP), which is defined in IEEE 802.3ad. When you use LACP, the link passes protocol packets. You cannot configure LACP on shared interfaces.

See the LACP Overview section for information about LACP.

# **Port Channels**

A port channel bundles physical links into a channel group to create a single logical link that provides the aggregate bandwidth of up to 32 physical links. If a member port within a port channel fails, the traffic previously carried over the failed link switches to the remaining member ports within the port channel.

However, you can enable the LACP to use port channels more flexibly. Configuring port channels with LACP and static port channels require a slightly different procedure (see the "Configuring Port Channels" section).

**Note** The device does not support Port Aggregation Protocol (PAgP) for port channels.

Each port can be in only one port channel. All the ports in a port channel must be compatible; they must use the same speed and duplex mode (see the "Compatibility Requirements" section). When you run static port channels with no aggregation protocol, the physical links are all in the on channel mode; you cannot change this mode without enabling LACP (see the "Port-Channel Modes" section).

You can create port channels directly by creating the port-channel interface, or you can create a channel group that acts to aggregate individual ports into a bundle. When you associate an interface with a channel group, the software creates a matching port channel automatically if the port channel does not already exist. In this instance, the port channel assumes the Layer 2 or Layer 3 configuration of the first interface. You can also create the port channel first. In this instance, the Cisco NX-OS software creates an empty channel group with the same channel number as the port channel and takes the default Layer 2 or Layer 3 configuration, as well as the compatibility configuration (see the "Compatibility Requirements" section).

Note

The port channel is operationally up when at least one of the member ports is up and that port's status is channeling. The port channel is operationally down when all member ports are operationally down.

# **Port-Channel Interfaces**

The following shows port-channel interfaces.

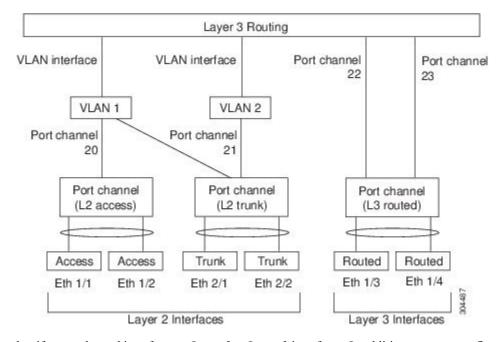

#### Figure 1: Port-Channel Interfaces

You can classify port-channel interfaces as Layer 2 or Layer 3 interfaces. In addition, you can configure Layer 2 port channels in either access or trunk mode. Layer 3 port-channel interfaces have routed ports as channel members.

You can configure a Layer 3 port channel with a static MAC address. If you do not configure this value, the Layer 3 port channel uses the router MAC of the first channel member to come up. See the Cisco Nexus 9000 Series NX-OS Layer 2 Switching Configuration Guide for information about configuring static MAC addresses on Layer 3 port channels.

See the "Configuring Layer 2 Interfaces" chapter for information about configuring Layer 2 ports in access or trunk mode and the "Configuring Layer 3 Interfaces" chapter for information about configuring Layer 3 interfaces and subinterfaces.

# **Basic Settings**

You can configure the following basic settings for the port-channel interface:

- Bandwidth—Use this setting for informational purposes only; this setting is to be used by higher-level protocols.
- Delay—Use this setting for informational purposes only; this setting is to be used by higher-level protocols.
- Description
- Duplex
- IP addresses
- Maximum Transmission Unit (MTU)
- Shutdown

• Speed

# **Compatibility Requirements**

When you add an interface to a channel group, the software checks certain interface attributes to ensure that the interface is compatible with the channel group. For example, you cannot add a Layer 3 interface to a Layer 2 channel group. The Cisco NX-OS software also checks a number of operational attributes for an interface before allowing that interface to participate in the port-channel aggregation.

The compatibility check includes the following operational attributes:

- Network layer
- (Link) speed capability
- Speed configuration
- Duplex capability
- Duplex configuration
- Port mode
- Access VLAN
- Trunk native VLAN
- Tagged or untagged
- Allowed VLAN list
- MTU size
- SPAN—Cannot be a SPAN source or a destination port
- Storm control
- Flow-control capability
- · Flow-control configuration
- Media type, either copper or fiber

Use the **show port-channel compatibility-parameters** command to see the full list of compatibility checks that the Cisco NX-OS uses.

You can only add interfaces configured with the channel mode set to on to static port channels, and you can only add interfaces configured with the channel mode as active or passive to port channels that are running LACP. You can configure these attributes on an individual member port. If you configure a member port with an incompatible attribute, the software suspends that port in the port channel.

Alternatively, you can force ports with incompatible parameters to join the port channel if the following parameters are the same:

- (Link) speed capability
- Speed configuration

- · Duplex capability
- Duplex configuration
- Flow-control capability
- Flow-control configuration

When the interface joins a port channel, some of its individual parameters are removed and replaced with the values on the port channel as follows:

- Bandwidth
- Delay
- Extended Authentication Protocol over UDP
- VRF
- IP address
- MAC address
- Spanning Tree Protocol
- NAC
- Service policy
- Access control lists (ACLs)

Many interface parameters remain unaffected when the interface joins or leaves a port channel as follows:

- Beacon
- Description
- CDP
- LACP port priority
- Debounce
- UDLD
- MDIX
- Rate mode
- Shutdown
- SNMP trap

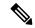

Note

When you delete the port channel, the software sets all member interfaces as if they were removed from the port channel.

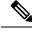

**Note** All the QoS service policies on the port-channel are implicitly applied on the member ports when they join the port-channel. You will not see QoS service policies in the running-config of the member ports. Use the command show policy-map interface ethernet <slot/port> to see the the policies applied on the member ports.

See the "LACP Marker Responders" section for information about port-channel modes.

# **Load Balancing Using Port Channels**

The Cisco NX-OS software load balances traffic across all operational interfaces in a port channel by hashing the addresses in the frame to a numerical value that selects one of the links in the channel. Port channels provide load balancing by default. Port-channel load balancing uses MAC addresses, IP addresses, or Layer 4 port numbers to select the link. Port-channel load balancing uses either source or destination addresses or ports, or both source and destination addresses or ports.

You can configure the load- balancing mode to apply to all port channels that are configured on the entire device. You can configure one load-balancing mode for the entire device. You cannot configure the load-balancing method per port channel.

You can configure the type of load-balancing algorithm used. You can choose the load-balancing algorithm that determines which member port to select for egress traffic by looking at the fields in the frame.

The default load-balancing mode for Layer 3 interfaces is the source and destination IP L4 ports, and the default load-balancing mode for non-IP traffic is the source and destination MAC address. Use the **port-channel load-balance** command to set the load-balancing method among the interfaces in the channel-group bundle. The default method for Layer 2 packets is src-dst-mac. The default method for Layer 3 packets is src-dst ip-l4port.

You can configure the device to use one of the following methods to load balance across the port channel:

- Destination MAC address
- Source MAC address
- · Source and destination MAC address
- Destination IP address
- · Source IP address
- · Source and destination IP address
- Source TCP/UDP port number
- Destination TCP/UDP port number
- Source and destination TCP/UDP port number
- GRE inner IP headers with source, destination and source-destination

Non-IP and Layer 3 port channels both follow the configured load-balancing method, using the source, destination, or source and destination parameters. For example, when you configure load balancing to use the source IP address, all non-IP traffic uses the source MAC address to load balance the traffic while the Layer 3 traffic load balances the traffic using the source IP address. Similarly, when you configure the destination

MAC address as the load-balancing method, all Layer 3 traffic uses the destination IP address while the non-IP traffic load balances using the destination MAC address.

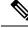

Note

Configuring hash load balancing applies to unicast and multicast traffic on Cisco Nexus 9200, 9300-EX, and 9300-GX Series switches.

The unicast and multicast traffic is load-balanced across port-channel links based on configured load-balancing algorithm displayed in **show port-channel load-balancing** command output.

The multicast traffic uses the following methods for load balancing with port channels:

- Multicast traffic with Layer 4 information—Source IP address, source port, destination IP address, destination port
- · Multicast traffic without Layer 4 information-Source IP address, destination IP address
- Non-IP multicast traffic—Source MAC address, destination MAC address

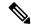

**Note** Devices that run Cisco IOS can optimize the behavior of the member ports ASICs if a failure of a single member occurred by running the port-channel hash-distribution command. The Cisco Nexus 9000 Series device performs this optimization by default and does not require or support this command. Cisco NX-OS does support the customization of the load-balancing criteria on port channels through the port-channel load-balance command for the entire device.

# **Symmetric Hashing**

To be able to effectively monitor traffic on a port channel, it is essential that each interface connected to a port channel receives both forward and reverse traffic flows. Normally, there is no guarantee that the forward and reverse traffic flows will use the same physical interface. However, when you enable symmetric hashing on the port channel, bidirectional traffic is forced to use the same physical interface and each physical interface in the port channel is effectively mapped to a set of flows.

When symmetric hashing is enabled, the parameters used for hashing, such as the source and destination IP address, are normalized before they are entered into the hashing algorithm. This process ensures that when the parameters are reversed (the source on the forward traffic becomes the destination on the reverse traffic), the hash output is the same. Therefore, the same interface is chosen.

Only the following load-balancing algorithms support symmetric hashing:

- src-dst ip
- src-dst ip-l4port

# **Guidelines and Limitations for ECMP**

You might observe that load balancing with Layer 2/Layer 3 GW flows are not load balanced equally among all links when the switch comes up initially after reload. There are two CLIs to change the ECMP hash configuration in the hardware. The two CLI commands are mutually exclusive.

- Enter the port-channel load-balance [src | src-dst | dst] mac command for MAC-based only hash.
- For hash based on IP/Layer 4 ports, enter either the **ip load-share** or **port-channel load-balance** command.
- The port-channel load-balance command can overwrite the ip load-share command. It is better to
  enter the port-channel load-balance command which helps to set both the IP and MAC parameters.
- There are no options to force the hashing algorithm based on the IP/Layer 4 port. The default MAC configuration is always programmed as a part of the port channel configuration.
- ECMP resilient hashing is not supported for traffic flows over tunnel.

# **Resilient Hashing**

With the exponential increase in the number of physical links used in data centers, there is also the potential for an increase in the number of failed physical links. In static hashing systems that are used for load balancing flows across members of port channels or Equal Cost Multipath (ECMP) groups, each flow is hashed to a link. If a link fails, all flows are rehashed across the remaining working links. This rehashing of flows to links results in some packets being delivered out of order even for those flows that were not hashed to the failed link.

This rehashing also occurs when a link is added to the port channel or Equal Cost Multipath (ECMP) group. All flows are rehashed across the new number of links, which results in some packets being delivered out of order.

Resilient hashing maps flows to physical ports and it is supported for both ECMP groups and port channel interfaces.

If a physical link fails, the flows originally assigned to the failed link are redistributed uniformly among the remaining working links. The existing flows through the working links are not rehashed and hence are not impacted.

Resilient hashing supports IPv4 and IPv6 unicast traffic, but it does not support IPv4 multicast traffic.

Resilient hashing is supported on all the Cisco Nexus 9000 Series platforms. Beginning Cisco NX-OS Release 9.3(3), resilient hashing is supported on Cisco Nexus 92160YC-X, 92304QC, 9272Q, 9232C, 9236C, 92300YC switches.

# **GTP Tunnel Load Balancing**

GPRS Tunneling Protocol (GTP) is used mainly to deliver mobile data on wireless networks via Cisco Nexus 9000 Series switches as the core router. When two routers carrying GTP traffic are connected with link bundling, the traffic is required to be distributed evenly between all bundle members.

To achieve load balancing, Cisco Nexus 9000 Series switches use 5-tuple load balancing mechanism. The load balancing mechanism takes into account the source IP, destination IP, protocol, Layer 4 resource and destination port (if traffic is TCP or UDP) fields from the packet. In the case of GTP traffic, a limited number of unique values for these fields restrict the equal distribution of traffic load on the tunnel.

In order to avoid polarization for GTP traffic in load balancing, a tunnel endpoint identifier (TEID) in the GTP header is used instead of a UDP port number. Since the TEID is unique per tunnel, traffic can be evenly load balanced across multiple links in the bundle.

Beginning Cisco Nexus Release 9.3(3) GTP Tunnel Load Balancing is supported on Cisco Nexus 9500 platform switches with 9700-EX and 9700-FX line cards. However, GTP Tunnel Load Balancing for IPv6 flow is supported only on Cisco Nexus 9500 platform switches with FM-E2 fabric modules. It is not supported on Cisco Nexus 9500 platform switches with FM-E fabric modules. Because the hardware control is same for both Port-channel and ECMP, enabling either port-channel load-balance or ip load-sharing with GTP option enables GTP TEID based load balancing for both the cases. In multi encapsulated packets, if the GTP header is a part of outer header, it picks up GTP TEIF from outer layer for hashing. If the GTP header is a part of inner header, it picks up GTP TEIF from inner layer for hashing.

GTP Tunnel Load Balancing is supported on Cisco Nexus 9300-EX, 9300-FX, 9300-FX2, 9364C, and 9300-GX platform switches.

This feature overrides the source and destination port information with the 32-bit TEID value that is present in GTPU packets.

GTP tunnel load balancing feature adds support for:

- GTP with IPv4/IPv6 transport header on physical interface
- GTP traffic over TE tunnel
- GTPU with UDP port 2152

The ip load-sharing address source-destination gtpu command enables the GTP tunnel load balancing.

To know the egress interface for GTP traffic after load balancing, use **show cef {ipv4 | ipv6} exact-route** command with TEID in place of L4 protocol source and destination port number. Use 16MSBist of TEID in source port and 16LSBits of TEID in destination port.

You need to set the protocol field to 17 and set the value for other parameters when you use the **show port-channel load-balance forwarding-path** command. An example is listed below.

```
switch(config)# show port-channel load-balance forwarding-path interface port-channel 2
src-ip 1.1.1.1 dst-ip 2.2.2.2 gtpteid
0x3 protocol 17
```

# LACP

LACP allows you to configure up to 16 interfaces into a port channel.

### **LACP** Overview

The Link Aggregation Control Protocol (LACP) for Ethernet is defined in IEEE 802.1AX and IEEE 802.3ad. This protocol controls how physical ports are bundled together to form one logical channel.

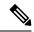

Note

You must enable LACP before you can use LACP. By default, LACP is disabled. See the "Enabling LACP" section for information about enabling LACP.

The system automatically takes a checkpoint before disabling the feature, and you can roll back to this checkpoint. See the Cisco Nexus 9000 Series NX-OS System Management Configuration Guide for information about rollbacks and checkpoints.

The following figure shows how individual links can be combined into LACP port channels and channel groups as well as function as individual links.

Figure 2: Individual Links Combined into a Port Channel

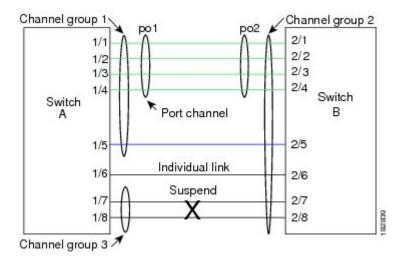

With LACP, you can bundle up to 32 interfaces in a channel group.

**Note** When you delete the port channel, the software automatically deletes the associated channel group. All member interfaces revert to their original configuration.

۷

**Note** If you downgrade a Cisco Nexus 9500 series switch that is configured to use LACP vPC convergence feature, that runs Cisco NX-OS Release 7.0(3)I7(5) to a lower release, the configuration is removed. You must configure the LACP vPC convergence feature again when you upgrade the switch.

You cannot disable LACP while any LACP configurations are present.

### **Port-Channel Modes**

Individual interfaces in port channels are configured with channel modes. When you run static port channels with no aggregation protocol, the channel mode is always set to **on**. After you enable LACP globally on the device, you enable LACP for each channel by setting the channel mode for each interface to either **active** or **passive**. You can configure channel mode for individual links in the LACP channel group when you are adding the links to the channel group

**Note** You must enable LACP globally before you can configure an interface in either the **active** or **passive** channel mode.

The following table describes the channel modes.

#### Table 1: Channel Modes for Individual Links in a Port Channel

| Channel Mode | Description                                                                                                    |
|--------------|----------------------------------------------------------------------------------------------------|
| passive      | The LACP is enabled on this port channel and the ports are in a passive negotiating state. Ports responds to LACP packets that it receives but does not initiate LACP negotiation.                                                                                                    |
| active       | The LACP is enabled on this port channel and the ports are in an active negotiating state. Ports initiate negotiations with other ports by sending LACP packets.                                                                                                    |
| on           | The LACP is disabled on this port channel and the<br>ports are in a non-negotiating state. The <b>on</b> state of<br>the port channel represents the static mode.<br>The port will not verify or negotiate port channel<br>memberships. If you attempt to change the channel<br>mode to active or passive before enabling LACP, the<br>device displays an error message. When an LACP<br>attempts to negotiate with an interface in the <b>on</b> state,<br>it does not receive any LACP packets and becomes<br>an individual link with that interface, it does not join<br>the LACP channel group. The <b>on</b> state is the default<br>port-channel mode |

Both the passive and active modes allow LACP to negotiate between ports to determine if they can form a port channel based on criteria such as the port speed and the trunking state. The passive mode is useful when you do not know whether the remote system, or partner, supports LACP.

Two devices can form an LACP port channel when their ports are in different LACP modes if the modes are compatible as in the following example:

#### Table 2: Channel Modes Compatibility

| Device 1 > Port-1 | Device 2 > Port-2 | Result                                                                |
|-------------------|-------------------|-----------------------------------------------------------------------|
| Active            | Active            | Can form a port channel.                                              |
| Active            | Passive           | Can form a port channel.                                              |
| Passive           | Passive           | Cannot form a port channel because no ports can initiate negotiation. |

| Device 1 > Port-1 | Device 2 > Port-2 | Result                                                               |
|-------------------|-------------------|----------------------------------------------------------------------|
| On                | Active            | Cannot form a port channel because LACP is enabled only on one side. |
| On                | Passive           | Cannot form a port channel because LACP is not enabled.              |

### **LACP ID Parameters**

This section describes the LACP parameters.

#### LACP System Priority

Each system that runs LACP has an LACP system priority value. You can accept the default value of 32768 for this parameter, or you can configure a value between 1 and 65535. LACP uses the system priority with the MAC address to form the system ID and also uses the system priority during negotiation with other devices. A higher system priority value means a lower priority.

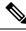

Note

The LACP system ID is the combination of the LACP system priority value and the MAC address.

### LACP Port Priority

Each port that is configured to use LACP has an LACP port priority. You can accept the default value of 32768 for the LACP port priority, or you can configure a value between 1 and 65535. LACP uses the port priority with the port number to form the port identifier.

LACP uses the port priority to decide which ports should be put in standby mode when there is a limitation that prevents all compatible ports from aggregating and which ports should be put into active mode. A higher port priority value means a lower priority for LACP. You can configure the port priority so that specified ports have a lower priority for LACP and are most likely to be chosen as active links, rather than hot-standby links.

### **LACP Administrative Key**

LACP automatically configures an administrative key value equal to the channel-group number on each port configured to use LACP. The administrative key defines the ability of a port to aggregate with other ports. A port's ability to aggregate with other ports is determined by these factors:

- Port physical characteristics, such as the data rate and the duplex capability
- Configuration restrictions that you establish

### **LACP Marker Responders**

You can dynamically redistribute the data traffic by using port channels. This redistribution might result from a removed or added link or a change in the load-balancing scheme. Traffic redistribution that occurs in the middle of a traffic flow can cause misordered frames.

LACP uses the Marker Protocol to ensure that frames are not duplicated or reordered due to this redistribution. The Marker Protocol detects when all the frames of a given traffic flow are successfully received at the remote end. LACP sends Marker PDUs on each of the port-channel links. The remote system responds to the Marker PDU once it receives all the frames received on this link prior to the Marker PDU. The remote system then sends a Marker Responder. Once the Marker Responders are received by the local system on all member links of the port channel, the local system can redistribute the frames in the traffic flow with no chance of misordering. The software supports only Marker Responders.

### LACP-Enabled and Static Port Channels Differences

The following table summarizes the major differences between port channels with LACP enabled and static port channels.

| Configurations                     | Port Channels with LACP Enabled         | Static Port Channels |
|------------------------------------|-----------------------------------------|----------------------|
| Protocol applied                   | Enable globally                         | Not applicable       |
| Channel mode of links              | Can be either:<br>• Active<br>• Passive | Can only be On       |
| Maximum number of links in channel | 32                                      | 32                   |

Table 3: Port Channels with LACP Enabled and Static Port Channels

### LACP Compatibility Enhancements

When a Cisco Nexus 9000 Series device is connected to a non-Nexus peer, its graceful failover defaults may delay the time that is taken to bring down a disabled port or cause traffic from the peer to be lost. To address these conditions, the **lacp graceful-convergence** command was added.

By default, LACP sets a port to suspended state if it does not receive an LACP PDU from the peer. **lacp suspend-individual** is a default configuration on Cisco Nexus 9000 series switches. This command puts the port in suspended state if it does not receive any LACP PDUs. In some cases, although this feature helps in preventing loops created due to misconfigurations, it can cause servers fail to boot up because they require LACP to logically bring up the port. You can put a port into an individual state by using the **no lacp suspend-individual**. Port in individual sate takes attributes of the individual port based on the port configuration.

LACP port-channels exchange LACP PDUs for quick bundling of links when connecting a server and a switch. However, the links go into suspended state when the PDUs are not received.

The **delayed LACP** feature enables one port-channel member, the delayed-LACP port, to come up first as a member of a regular port-channel before LACP PDUs are received. After it is connected in LACP mode, other members, the auxiliary LACP ports, are brought up. This avoids having the links becoming suspended when PDUs are not received.

Which port in the port-channel comes up first depends on the port-priority value of the ports. A member link in a port channel with lowest priority value, will come come up first as a LACP delayed port. Regardless of

the operational status of the links, the configured priority of a LACP port is used to select the delayed-lacp port

This feature supports Layer 2 port channels, trunk mode spanning tree, and vPC and has the following limitations:

- Using **no lacp suspend-individual** and **lacp mode delay** on a same port channel is not recommended because it can put non-lacp delayed ports in individual state. As a best practice, you must avoid combining these two configurations.
- Not supported on Layer 3 port channels.
- Not supported on Cisco Nexus 9500 Switches and FEX HIF and FEX fabric ports.

### LACP Port-Channel Minimum Links and MaxBundle

A port channel aggregates similar ports to provide increased bandwidth in a single manageable interface.

The introduction of the minimum links and maxbundle feature further refines LACP port-channel operation and provides increased bandwidth in one manageable interface.

The LACP port-channel minimum links feature does the following:

- Configures the minimum number of ports that must be linked up and bundled in the LACP port channel.
- Prevents the low-bandwidth LACP port channel from becoming active.
- Causes the LACP port channel to become inactive if there are few active members ports to supply the required minimum bandwidth.

The LACP MaxBundle defines the maximum number of bundled ports allowed in a LACP port channel.

The LACP MaxBundle feature does the following:

- Defines an upper limit on the number of bundled ports in an LACP port channel.
- Allows hot-standby ports with fewer bundled ports. (For example, in an LACP port channel with five ports, you can designate two of those ports as hot-standby ports.)

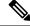

**Note** The minimum links and maxbundle feature works only with LACP port channels. However, the device allows you to configure this feature in non-LACP port channels, but the feature is not operational.

### **LACP Fast Timers**

You can change the LACP timer rate to modify the duration of the LACP timeout. Use the lacp rate command to set the rate at which LACP control packets are sent to an LACP-supported interface. You can change the timeout rate from the default rate (30 seconds) to the fast rate (1 second). This command is supported only on LACP-enabled interfaces. To configure the LACP fast time rate, see the "Configuring the LACP Fast Timer Rate" section.

When the LACP fast timer rate is configured on port channel member ports, LACP PDUs are exchanged every second. A timeout occurs when three consecutive LACP PDUs are missed. During a system switchover and ISSU, LACP PDUs may not be transmitted in 1-second intervals, which might result in a time out and

subsequent reinitialization of the peer port. Beginning with Cisco NX-OS Release 9.3(1), the following Cisco Nexus 9500 Series switches support LACP fast timers during a user-initiated system switchover:

- Cisco Nexus 9500 Series switches with N9K-C9504-FM-E, N9K-C9508-FM-E, N9K-C9516-FM-E, N9K-C9508-FM-E2, or N9K-C9516-FM-E2 fabric modules
- Cisco Nexus 9500 Series switches with N9K-X9736C-EX, N9K-X9732C-EX, N9K-X9732C-FX, N9K-X97160YC-EX, N9K-X9732C-EXM, N9K-X9736C-FX, N9K-X9788TC-FX, or N9K-X97284YC-FX line cards

ISSU and ungraceful switchovers are not supported with LACP fast timers.

### Virtualization Support

You must configure the member ports and other port channel-related configuration from the virtual device context (VDC) that contains the port channel and member ports. You can use the numbers from 1 to 4096 in each VDC to number the port channels.

All ports in one port channel must be in the same VDC. When you are using LACP, all possible 8 active ports and all possible 8 standby ports must be in the same VDC.

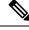

Note

You must configure load balancing using port channels in the default VDC. See the "Load Balancing Using Port Channels" section for more information about load balancing.

### **High Availability**

Port channels provide high availability by load balancing traffic across multiple ports. If a physical port fails, the port channel is still operational if there is an active member in the port channel. You can bundle ports from different modules and create a port channel that remains operational even if a module fails because the settings are common across the module.

Port channels support stateful and stateless restarts. A stateful restart occurs on a supervisor switchover. After the switchover, the Cisco NX-OS software applies the runtime configuration after the switchover.

The port channel goes down if the operational ports fall below the configured minimum links number.

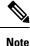

See the Cisco Nexus 9000 Series NX-OS High Availability and Redundancy Guide for complete information about high-availability features.

# **Prerequisites for Port Channeling**

Port channeling has the following prerequisites:

- You must be logged onto the device.
- All ports for a single port channel must be either Layer 2 or Layer 3 ports.

- All ports for a single port channel must meet the compatibility requirements. See the "Compatibility Requirements" section for more information about the compatibility requirements.
- You must configure load balancing from the default VDC.

# **Guidelines and Limitations**

Port channeling has the following configuration guidelines and limitations:

- For scaled port-channel deployments on Cisco Nexus 9516 switch with Gen 1 line cards, you need to use the **port-channel scale-fanout** command followed by **copy run start** and **reload** commands.
- show commands with the internal keyword are not supported.
- The LACP port-channel minimum links and maxbundle feature is not supported for host interface port channels.
- Enable LACP before you can use that feature.
- You can configure multiple port channels on a device.
- Do not put shared and dedicated ports into the same port channel. (See the "Configuring Basic Interface Parameters" chapter for information about shared and dedicated ports.)
- For Layer 2 port channels, ports with different STP port path costs can form a port channel if they are compatibly configured with each other. See the "Compatibility Requirements" section for more information about the compatibility requirements.
- In STP, the port-channel cost is based on the aggregated bandwidth of the port members.
- After you configure a port channel, the configuration that you apply to the port channel interface affects the port channel member ports. The configuration that you apply to the member ports affects only the member port where you apply the configuration.
- LACP does not support half-duplex mode. Half-duplex ports in LACP port channels are put in the suspended state.
- Do not configure ports that belong to a port channel group as private VLAN ports. While a port is part
  of the private VLAN configuration, the port channel configuration becomes inactive.
- · Channel member ports cannot be a source or destination SPAN port.
- Port-channels are not supported on generation 1 100G line cards (N9K-X9408PC-CFP2) or generic expansion modules (N9K-M4PC-CFP2).
- Port-channels are supported on devices with generation 2 (and later) 100G interfaces.
- The port channel might be affected by the limitations of the Application Leaf Engine (ALE) uplink ports on Cisco Nexus 9300 and 9500 Series devices:Limitations for ALE Uplink Ports.
- Resilient hashing for port channels is not supported on Cisco Nexus 9200, Cisco Nexus 9300-EX, and Cisco Nexus 9500 switches with 9700-EX line cards.
- Resilient hashing (port-channel load-balancing resiliency) and VXLAN configurations are not compatible with VTEPs using ALE uplink ports.

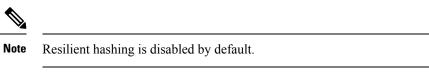

- The maximum number of subinterfaces for a port is 511. The maximum number of subinterfaces for a satellite/FEX port is 63.
- On a Cisco Nexus 92300YC switch, the first 24 ports that are part of the same quadrant. All the ports in the same quadrant must have same speed. Having different speed on ports in a quadrant is not supported. Following are the first 24 ports on the Cisco Nexus 92300YC switch that share same quadrant:
  - 1,4,7,10
  - 2,5,8,11
  - 3,6,9,12
  - 13,16,19,22
  - 14,17,20,23
  - 15,18,21,24
- On a Cisco Nexus 9500 switch with a X96136YC-R line card, the ports 17–48 are part of the same quadrant. Ports in the same quadrant must have same speed (1/10G or 25G) on all ports. Having different speed on ports in a quadrant is not supported. If you set different speed in any of the ports in a quadrant, the ports go into error disable state. Interfaces in same quadrant are:
  - 17–20
  - 21–24
  - 25–28
  - 29–32
  - 33–36
  - 37–40
  - 41–44
  - 45–48
- Resilient hashing is supported on Cisco Nexus 9500 Series switches with N9K-X9636C-R, N9K-X9636Q-R, N9K-X9636C-RX, and N9K-X96136YC-R line cards.
- Port-channel symmetric hashing is supported on Cisco Nexus 9200, 9300-EX, 9300-FX/FX2, and 9300-GX platform switches and Cisco Nexus 9500 platform switches with N9K-X9732C-EX, N9K-X9736C-EX, N9K-X9736C-FX, and N9K-X9732C-FX line cards.
- ECMP symmetric hashing is supported on Cisco Nexus 9200, 9300-EX, and 9300-FX/FX2 platform switches and Cisco Nexus 9500 platform switches with N9K-X9732C-EX, N9K-X9736C-EX, N9K-X9736C-FX, and N9K-X9732C-FX line cards.
- GRE inner headers are supported on the following switches:
  - Cisco Nexus 9364C platform switches

- Cisco Nexus 9336C-FX2, 9348GC-FXP, 93108TC-FX, 93180YC-FX, and 93240YC-FX2 platform switches
- Cisco Nexus 9300-GX platform switches.
- Cisco Nexus 9500 platform switches with N9K-X9736C-FX line cards
- Beginning with Cisco NX-OS Release 9.3(6), Cisco Nexus 9300-FX2 platform switches support the coexistence of VXLAN and IP-in-IP tunneling. For more information, including limitations, see the **VXLAN and IP-in-IP Tunneling** section in the *Cisco Nexus 9000 Series NX-OS VXLAN Configuration Guide, Release 9.3(x).*
- For FEX interfaces using LACP, all DME oper/runtime properties for the FEX interfaces does not get updated. All runtime updates for FEX ports happens from FEX LACP process context and are not communicated to the parent switch. This is a day-1 behaviour.

# **Default Settings**

The following table lists the default settings for port-channel parameters.

| Parameters                                   | Default                            |
|----------------------------------------------|------------------------------------|
| Port channel                                 | Admin up                           |
| Load balancing method for Layer 3 interfaces | Source and destination IP address  |
| Load balancing method for Layer 2 interfaces | Source and destination MAC address |
| Load balancing per module                    | Disabled                           |
| LACP                                         | Disabled                           |
| Channel mode                                 | on                                 |
| LACP system priority                         | 32768                              |
| LACP port priority                           | 32768                              |
| Minimum links for LACP                       | 1                                  |
| Maxbundle                                    | 32                                 |
| Minimum links for FEX fabric port channel    | 1                                  |

Table 4: Default Port-Channel Parameters

# **Configuring Port Channels**

# Note

See the "Configuring Basic Interface Parameters" chapter for information about configuring the maximum transmission unit (MTU) for the port-channel interface. See the "Configuring Layer 3 Interfaces" chapter for information about configuring IPv4 and IPv6 addresses on the port-channel interface.

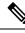

Note

If you are familiar with the Cisco IOS CLI, be aware that the Cisco NX-OS commands for this feature might differ from the Cisco IOS commands that you would use.

### **Creating a Port Channel**

You can create a port channel before you create a channel group. The software automatically creates the associated channel group.

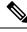

Note

When the port channel is created before the channel group, the port channel should be configured with all of the interface attributes that the member interfaces are configured with. Use the **switchport mode trunk** {*allowed vlan vlan-id* | *native vlan-id*} command to configure the members.

This is required only when the channel group members are Layer 2 ports (switchport) and trunks (switchport mode trunk).

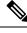

**Note** Use the **no interface port-channel** command to remove the port channel and delete the associated channel group.

| Command                                                | Purpose                                  |
|--------------------------------------------------------|------------------------------------------|
| no interface port-channel channel-number               | Removes the port channel and deletes the |
| Example:                                               | associated channel group.                |
| <pre>switch(config)# no interface port-channel 1</pre> |                                          |

#### Before you begin

Enable LACP if you want LACP-based port channels.

#### **SUMMARY STEPS**

- 1. configure terminal
- 2. interface port-channel channel-number
- 3. show port-channel summary

- 4. no shutdown
- 5. copy running-config startup-config

#### **DETAILED STEPS**

|                                                                    | Command or Action                                                     | Purpose                                                                                                    |
|--------------------------------------------------------------------|-----------------------------------------------------------------------|----------------------------------------------------------------------------------------------------|
| Step 1                                                             | configure terminal                                                    | Enters global configuration mode.                                                                                 |
|                                                                    | Example:                                                              |                                                                                                    |
|                                                                    | <pre>switch# configure terminal switch(config)#</pre>                 |                                                                                                    |
| Step 2                                                             | interface port-channel channel-number                                 | Specifies the port-channel interface to configure, and enters                                                     |
|                                                                    | Example:                                                              | the interface configuration mode. The range is from 1 to 4096. The Cisco NX-OS software automatically creates the |
| <pre>switch(config)# interface port-cl<br/>switch(config-if)</pre> | <pre>switch(config)# interface port-channel 1 switch(config-if)</pre> | channel group if it does not already exist.                                                                       |
| Step 3                                                             | show port-channel summary                                             | (Optional) Displays information about the port channel.                                                           |
|                                                                    | Example:                                                              |                                                                                                    |
|                                                                    | <pre>switch(config-router)# show port-channel summary</pre>           |                                                                                                    |
| Step 4                                                             | no shutdown                                                           | (Optional) Clears the errors on the interfaces and VLANs                                                          |
|                                                                    | Example:                                                              | where policies correspond with hardware policies. This<br>command allows policy programming to continue and the   |
|                                                                    | switch# configure terminal                                            | port to come up. If policies do not correspond, the errors                                                        |
|                                                                    | <pre>switch(config)# int e3/1 switch(config-if)# no shutdown</pre>    | are placed in an error-disabled policy state.                                                                     |
| Step 5                                                             | copy running-config startup-config                                    | (Optional) Copies the running configuration to the startup                                                        |
|                                                                    | Example:                                                              | configuration.                                                                                                    |
|                                                                    | switch(config)# copy running-config startup-config                    | n                                                                                                    |

#### Example

This example shows how to create a port channel:

```
switch# configure terminal
switch (config)# interface port-channel 1
```

See the "Compatibility Requirements" section for details on how the interface configuration changes when you delete the port channel.

### Adding a Layer 2 Port to a Port Channel

You can add a Layer 2 port to a new channel group or to a channel group that already contains Layer 2 ports. The software creates the port channel associated with this channel group if the port channel does not already exist.

#### Note

Use the **no channel-group** command to remove the port from the channel group.

| Command                                     | Purpose                                  |
|---------------------------------------------|------------------------------------------|
| no channel-group                            | Removes the port from the channel group. |
| Example:                                    |                                          |
| <pre>switch(config)# no channel-group</pre> |                                          |

#### Before you begin

Enable LACP if you want LACP-based port channels.

All Layer 2 member ports must run in full-duplex mode and at the same speed

#### **SUMMARY STEPS**

- 1. configure terminal
- **2.** interface *type slot/port*
- 3. switchport
- 4. switchport mode trunk
- **5.** switchport trunk {allowed vlan *vlan-id* | native *vlan-id*}
- 6. channel-group *channel-number* [force] [mode {on | active | passive}]
- 7. show interface *type slot/port*
- 8. no shutdown
- 9. copy running-config startup-config

|        | Command or Action                                                    | Purpose                                                      |
|--------|----------------------------------------------------------------------|--------------------------------------------------------------|
| Step 1 | configure terminal                                                   | Enters global configuration mode.                            |
|        | Example:                                                             |                                                              |
|        | <pre>switch# configure terminal switch(config)#</pre>                |                                                              |
| Step 2 | interface type slot/port                                             | Specifies the interface that you want to add to a channel    |
|        | Example:                                                             | group, and enters the interface configuration mode.          |
|        | <pre>switch(config)# interface ethernet 1/4 switch(config-if)#</pre> |                                                              |
| Step 3 | switchport                                                           | Configures the interface as a Layer 2 access port.           |
|        | Example:                                                             |                                                              |
|        | <pre>switch(config)# switchport</pre>                                |                                                              |
| Step 4 | switchport mode trunk                                                | (Optional) Configures the interface as a Layer 2 trunk port. |
|        | Example:                                                             |                                                              |

|        | Command or Action                                                                                     | Purpose                                                                                                    |  |
|--------|----------------------------------------------------------------------------------------------------|----------------------------------------------------------------------------------------------------|--|
|        | <pre>switch(config) # switchport mode trunk</pre>                                                     |                                                                                                    |  |
| Step 5 | <pre>switchport trunk {allowed vlan vlan-id   native vlan-id} Example:</pre>                          | (Optional) Configures necessary parameters for a Layer 2 trunk port.                                                                                                    |  |
|        | <pre>switch(config)# switchport trunk native 3 switch(config-if)#</pre>                               |                                                                                                    |  |
| Step 6 | channel-group channel-number [force] [mode {on   active<br>  passive}]                                | Configures the port in a channel group and sets the mode.<br>The channel-number range is from 1 to 4096. This command                                                                                     |  |
|        | Example:                                                                                              | creates the port channel associated with this channel guid if the port channel does not already exist. All static                                                                                         |  |
|        | • switch(config-if)# channel-group 5                                                                  | port-channel interfaces are set to mode on. You must set                                                                                                    |  |
|        | • switch(config-if)# channel-group 5 force                                                            | all LACP-enabled port-channel interfaces to <b>active</b> or <b>passive</b> . The default mode is <b>on</b> .                                                                                             |  |
|        |                                                                                                    | (Optional) Forces an interface with some incompatible<br>configurations to join the channel. The forced interface must<br>have the same speed, duplex, and flow control settings as<br>the channel group. |  |
|        |                                                                                                    | <b>Note</b> The <b>force</b> option fails if the port has a QoS policy mismatch with the other members of the port channel.                                                                               |  |
| Step 7 | show interface type slot/port                                                                         | (Optional) Displays interface information.                                                                                                    |  |
|        | Example:                                                                                              |                                                                                                    |  |
|        | switch# show interface port channel 5                                                                 |                                                                                                    |  |
| Step 8 | no shutdown                                                                                           | (Optional) Clears the errors on the interfaces and VLANs                                                                                                    |  |
|        | Example:                                                                                              | where policies correspond with hardware policies. This<br>command allows policy programming to continue and the                                                                                           |  |
|        | <pre>switch# configure terminal<br/>switch(config)# int e3/1<br/>switch(config-if)# no shutdown</pre> | port to come up. If policies do not correspond, the errors are placed in an error-disabled policy state.                                                                                                  |  |
| Step 9 | copy running-config startup-config                                                                    | (Optional) Copies the running configuration to the startup                                                                                                    |  |
|        | Example:                                                                                              | configuration.                                                                                                    |  |
|        | <pre>switch(config) # copy running-config startup-config</pre>                                        |                                                                                                    |  |

#### Example

This example shows how to add a Layer 2 Ethernet interface 1/4 to channel group 5:

```
switch# configure terminal
switch (config)# interface ethernet 1/4
switch(config-if)# switchport
switch(config-if)# channel-group 5
```

### Adding a Layer 3 Port to a Port Channel

You can add a Layer 3 port to a new channel group or to a channel group that is already configured with Layer 3 ports. The software creates the port channel associated with this channel group if the port channel does not already exist.

If the Layer 3 port that you are adding has a configured IP address, the system removes that IP address before adding the port to the port channel. After you create a Layer 3 port channel, you can assign an IP address to the port-channel interface.

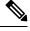

Note

Use the **no channel-group** command to remove the port from the channel group. The port reverts to its original configuration. You must reconfigure the IP addresses for this port.

| Command                                     | Purpose                                  |
|---------------------------------------------|------------------------------------------|
| no channel-group                            | Removes the port from the channel group. |
| Example:                                    |                                          |
| <pre>switch(config)# no channel-group</pre> |                                          |

#### Before you begin

Enable LACP if you want LACP-based port channels.

Remove any IP addresses configured on the Layer 3 interface.

#### SUMMARY STEPS

#### **1**. configure terminal

- **2.** interface *type slot/port*
- 3. no switchport
- 4. channel-group *channel-number* [force] [mode {on | active | passive}]
- **5.** show interface *type slot/port*
- 6. no shutdown
- 7. copy running-config startup-config

|        | Command or Action                                                    | Purpose                                                   |
|--------|----------------------------------------------------------------------|-----------------------------------------------------------|
| Step 1 | configure terminal                                                   | Enters global configuration mode.                         |
|        | Example:                                                             |                                                           |
|        | <pre>switch# configure terminal switch(config)#</pre>                |                                                           |
| Step 2 | interface type slot/port                                             | Specifies the interface that you want to add to a channel |
|        | Example:                                                             | group, and enters the interface configuration mode.       |
|        | <pre>switch(config)# interface ethernet 1/4 switch(config-if)#</pre> |                                                           |

|        | Command or Action                                                                                                  | Purpose                                                                                                    |
|--------|----------------------------------------------------------------------------------------------------|----------------------------------------------------------------------------------------------------|
| Step 3 | no switchport                                                                                                    | Configures the interface as a Layer 3 port.                                                                                                    |
|        | <pre>Example: switch(config-if)# no switchport</pre>                                                               |                                                                                                    |
| Step 4 | <pre>channel-group channel-number [force] [mode {on   active<br/>  passive}]<br/>Example:</pre>                    | Configures the port in a channel group and sets the mode.<br>The channel-number range is from 1 to 4096. The Cisco<br>NX-OS software creates the port channel associated with<br>this channel group if the port channel does not already exist.<br>(Optional) Forces an interface with some incompatible<br>configurations to join the channel. The forced interface must<br>have the same speed, duplex, and flow control settings as<br>the channel group. |
| Step 5 | <pre>show interface type slot/port Example: switch# show interface ethernet 1/4</pre>                              | (Optional) Displays interface information.                                                                                                    |
| Step 6 | <pre>no shutdown Example: switch# configure terminal switch(config)# int e3/1 switch(config-if)# no shutdown</pre> | (Optional) Clears the errors on the interfaces and VLANs<br>where policies correspond with hardware policies. This<br>command allows policy programming to continue and the<br>port to come up. If policies do not correspond, the errors<br>are placed in an error-disabled policy state.                                                                                                    |
| Step 7 | <pre>copy running-config startup-config Example: switch(config)# copy running-config startup-config</pre>          | (Optional) Copies the running configuration to the startup configuration.                                                                                                    |

#### Example

This example shows how to add a Layer 3 Ethernet interface 1/5 to channel group 6 in on mode:

```
switch# configure terminal
switch (config)# interface ethernet 1/5
switch(config-if)# switchport
switch(config-if)# channel-group 6
```

This example shows how to create a Layer 3 port-channel interface and assign the IP address:

```
switch# configure terminal
switch (config)# interface port-channel 4
switch(config-if)# ip address 192.0.2.1/8
```

### **Configuring the Bandwidth and Delay for Informational Purposes**

The bandwidth of the port channel is determined by the number of total active links in the channel.

You configure the bandwidth and delay on port-channel interfaces for informational purposes.

#### **SUMMARY STEPS**

- 1. configure terminal
- 2. interface port-channel channel-number
- 3. bandwidth value
- 4. delay value
- 5. exit
- 6. show interface port-channel *channel-number*
- 7. copy running-config startup-config

|        | Command or Action                                                      | Purpose                                                                                                    |
|--------|------------------------------------------------------------------------|----------------------------------------------------------------------------------------------------|
| Step 1 | configure terminal                                                     | Enters global configuration mode.                                                                                                    |
|        | Example:                                                               |                                                                                                    |
|        | <pre>switch# configure terminal switch(config)#</pre>                  |                                                                                                    |
| Step 2 | interface port-channel channel-number                                  | Specifies the port-channel interface that you want to                                                                                                    |
|        | Example:                                                               | configure, and enters the interface mode.                                                                                                    |
|        | <pre>switch(config)# interface port-channel 2 switch(config-if)#</pre> |                                                                                                    |
| Step 3 | bandwidth value                                                        | Specifies the bandwidth, which is used for informational                                                                                                    |
|        | Example:                                                               | purposes. The range is from 1 to 3,200,000,000 kbs. The default value depends on the total active interfaces in the                                                      |
|        | <pre>switch(config-if)# bandwidth 60000000 switch(config-if)#</pre>    | channel group.                                                                                                    |
| Step 4 | delay value                                                            | Specifies the throughput delay, which is used for<br>informational purposes. The range is from 1 to 16,777,2<br>tens of microseconds. The default value is 10 microsecon |
|        | Example:                                                               |                                                                                                    |
|        | <pre>switch(config-if)# delay 10000 switch(config-if)#</pre>           | tens of interoseconds. The default value is to interoseconds.                                                                                                    |
| Step 5 | exit                                                                   | Exits the interface mode and returns to the configuration mode.                                                                                                    |
|        | Example:                                                               |                                                                                                    |
|        | <pre>switch(config-if)# exit switch(config)#</pre>                     |                                                                                                    |
| Step 6 | show interface port-channel channel-number                             | (Optional) Displays interface information for the specified                                                                                                    |
|        | Example:                                                               | port channel.                                                                                                    |
|        | <pre>switch# show interface port-channel 2</pre>                       |                                                                                                    |
| Step 7 | copy running-config startup-config                                     | (Optional) Copies the running configuration to the startup                                                                                                    |
|        | Example:                                                               | configuration.                                                                                                    |
|        | <pre>switch(config)# copy running-config startup-config</pre>          |                                                                                                    |

#### Example

This example shows how to configure the informational parameters of the bandwidth and delay for port channel 5:

```
switch# configure terminal
switch (config)# interface port-channel 5
switch(config-if)# bandwidth 60000000
switch(config-if)# delay 10000
switch(config-if)#
```

### Shutting Down and Restarting the Port-Channel Interface

You can shut down and restart the port-channel interface. When you shut down a port-channel interface, no traffic passes and the interface is administratively down.

#### SUMMARY STEPS

- **1**. configure terminal
- 2. interface port-channel channel-number
- 3. shutdown
- 4. exit
- 5. show interface port-channel channel-number
- 6. no shutdown
- 7. copy running-config startup-config

|        | Command or Action                                                                                                    | Purpose                                                                                                    |
|--------|----------------------------------------------------------------------------------------------------|----------------------------------------------------------------------------------------------------|
| Step 1 | configure terminal                                                                                                    | Enters global configuration mode.                                                                                                    |
|        | <pre>Example:<br/>switch# configure terminal<br/>switch(config)#</pre>                                                            |                                                                                                    |
| Step 2 | <pre>interface port-channel channel-number<br/>Example:<br/>switch(config)# interface port-channel 2<br/>switch(config-if)#</pre> | Specifies the port-channel interface that you want to configure, and enters the interface mode.                                                                                                    |
| Step 3 | <pre>shutdown Example: switch(config-if)# shutdown switch(config-if)#</pre>                                                       | Shuts down the interface. No traffic passes and the interface displays as administratively down. The default is no shutdown.         Note       Use the no shutdown command to open the interface.         The interface displays as administratively up. If there are no operational problems, traffic passes. The default is no shutdown. |

|        | Command or Action                                                                             | Purpose                                                                                                    |
|--------|-----------------------------------------------------------------------------------------------|----------------------------------------------------------------------------------------------------|
| Step 4 | exit                                                                                          | Exits the interface mode and returns to the configuration                                                       |
|        | Example:                                                                                      | mode.                                                                                                    |
|        | <pre>switch(config-if)# exit switch(config)#</pre>                                            |                                                                                                    |
| Step 5 | show interface port-channel channel-number                                                    | (Optional) Displays interface information for the specified                                                     |
|        | Example:                                                                                      | port channel.                                                                                                   |
|        | <pre>switch(config-router)# show interface port-channel 2</pre>                               |                                                                                                    |
| Step 6 | no shutdown                                                                                   | (Optional) Clears the errors on the interfaces and VLAN                                                         |
|        | Example:                                                                                      | where policies correspond with hardware policies. This<br>command allows policy programming to continue and the |
|        | <pre>switch# configure terminal switch(config)# int e3/1 switch(config-if)# no shutdown</pre> | port to come up. If policies do not correspond, the erro<br>are placed in an error-disabled policy state.       |
| Step 7 | copy running-config startup-config                                                            | (Optional) Copies the running configuration to the startup                                                      |
|        | Example:                                                                                      | configuration.                                                                                                  |
|        | switch(config)# copy running-config startup-config                                            | 1                                                                                                    |

#### Example

This example shows how to bring up the interface for port channel 2:

```
switch# configure terminal
switch (config)# interface port-channel 2
switch(config-if)# no shutdown
```

# **Configuring a Port-Channel Description**

You can configure a description for a port channel.

#### **SUMMARY STEPS**

- **1**. configure terminal
- 2. interface port-channel channel-number
- 3. description
- 4. exit
- 5. show interface port-channel channel-number
- 6. copy running-config startup-config

#### **DETAILED STEPS**

|        | Command or Action                                                      | Purpose                                                                                                    |
|--------|------------------------------------------------------------------------|----------------------------------------------------------------------------------------------------|
| Step 1 | configure terminal                                                     | Enters global configuration mode.                                                                                     |
|        | Example:                                                               |                                                                                                    |
|        | <pre>switch# configure terminal switch(config)#</pre>                  |                                                                                                    |
| Step 2 | interface port-channel channel-number                                  | Specifies the port-channel interface that you want to                                                                 |
|        | Example:                                                               | configure, and enters the interface mode.                                                                             |
|        | <pre>switch(config)# interface port-channel 2 switch(config-if)#</pre> |                                                                                                    |
| Step 3 | description                                                            | Allows you to add a description to the port-channel                                                                   |
|        | Example:                                                               | interface. You can use up to 80 characters in the description.                                                        |
|        | <pre>switch(config-if)# description engineering</pre>                  | By default, the description does not display; you must<br>configure this parameter before the description displays in |
|        | <pre>switch(config-if)#</pre>                                          | the output.                                                                                                    |
| Step 4 | exit                                                                   | Exits the interface mode and returns to the configuration                                                             |
|        | Example:                                                               | mode.                                                                                                    |
|        | switch(config-if)# exit                                                |                                                                                                    |
|        | switch(config)#                                                        |                                                                                                    |
| Step 5 | show interface port-channel channel-number                             | (Optional) Displays interface information for the specifi                                                             |
|        | Example:                                                               | port channel.                                                                                                    |
|        | <pre>switch# show interface port-channel 2</pre>                       |                                                                                                    |
| Step 6 | copy running-config startup-config                                     | (Optional) Copies the running configuration to the startup                                                            |
|        | Example:                                                               | configuration.                                                                                                    |
|        | switch (config) # copy running-config startup-config                   |                                                                                                    |

#### Example

This example shows how to add a description to port channel 2:

```
switch# configure terminal
switch (config)# interface port-channel 2
switch(config-if)# description engineering
```

### **Configuring the Speed and Duplex Settings for a Port-Channel Interface**

You can configure the speed and duplex settings for a port-channel interface.

#### **SUMMARY STEPS**

- **1**. configure terminal
- 2. interface port-channel channel-number

- **3.** speed  $\{10 \mid 100 \mid 1000 \mid auto\}$
- 4. duplex {auto | full | half}
- 5. exit
- 6. show interface port-channel channel-number
- 7. copy running-config startup-config

#### **DETAILED STEPS**

|        | Command or Action                                                      | Purpose                                                         |
|--------|------------------------------------------------------------------------|-----------------------------------------------------------------|
| Step 1 | configure terminal                                                     | Enters global configuration mode.                               |
|        | Example:                                                               |                                                                 |
|        | <pre>switch# configure terminal switch(config)#</pre>                  |                                                                 |
| Step 2 | interface port-channel channel-number                                  | Specifies the port-channel interface that you want to           |
|        | Example:                                                               | configure, and enters the interface mode.                       |
|        | <pre>switch(config)# interface port-channel 2 switch(config-if)#</pre> |                                                                 |
| Step 3 | speed {10   100   1000   auto}                                         | Sets the speed for the port-channel interface. The default is   |
|        | Example:                                                               | auto for autonegotiation.                                       |
|        | <pre>switch(config-if)# speed auto switch(config-if)#</pre>            |                                                                 |
| Step 4 | duplex {auto   full   half}                                            | Sets the duplex for the port-channel interface. The default     |
|        | Example:                                                               | is auto for autonegotiation.                                    |
|        | <pre>switch(config-if)# speed auto switch(config-if)#</pre>            |                                                                 |
| Step 5 | exit                                                                   | Exits the interface mode and returns to the configuration mode. |
|        | Example:                                                               |                                                                 |
|        | <pre>switch(config-if)# exit switch(config)#</pre>                     |                                                                 |
| Step 6 | show interface port-channel channel-number                             | (Optional) Displays interface information for the specified     |
|        | Example:                                                               | port channel.                                                   |
|        | <pre>switch# show interface port-channel 2</pre>                       |                                                                 |
| Step 7 | copy running-config startup-config                                     | (Optional) Copies the running configuration to the startup      |
|        | Example:                                                               | configuration.                                                  |
|        | <pre>switch(config)# copy running-config startup-config</pre>          |                                                                 |

#### Example

This example shows how to set port channel 2 to 100 Mb/s:

```
switch# configure terminal
switch (config)# interface port-channel 2
switch(config-if)# speed 100
```

## **Configuring Load Balancing Using Port Channels**

You can configure the load-balancing algorithm for port channels that applies to the entire device.

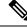

```
Note
```

Use the **no port-channel load-balance** command to restore the default load-balancing algorithm of source-dest-mac for non-IP traffic and source-dest-ip for IP traffic.

| Command                                                  | Purpose                                        |
|----------------------------------------------------------|------------------------------------------------|
| no port-channel load-balance                             | Restores the default load-balancing algorithm. |
| Example:                                                 |                                                |
| <pre>switch(config) # no port-channel load-balance</pre> |                                                |

#### Before you begin

Enable LACP if you want LACP-based port channels.

#### **SUMMARY STEPS**

- **1**. configure terminal
- 2. port-channel load-balance *method* {dst ip | dst ip-gre | dst ip-l4port | dst ip-l4port-vlan | dst ip-vlan | dst ip-vlan | dst ip-vlan | src ip | src ip | src ip-gre | src ip-l4port | src ip-l4port-vlan | src ip-vlan | src l4port | src mac | src-dst ip | src-dst ip-gre | src-dst ip-l4port [symmetric] | src-dst ip-l4port-vlan | src-dst ip-vlan | src-dst ip-l4port | src-dst ip-l4port | src-dst ip-l4port | src-dst ip-l4port | src-dst ip-l4port | src-dst ip-l4port | src-dst ip-l4port | src-dst ip-l4port | src-dst ip-l4port | src-dst ip-l4port | src-dst ip-l4port | src-dst ip-l4port | src-dst ip-l4port | src-dst ip-l4port | src-dst ip-l4port | src-dst ip-l4port | src-dst ip-l4port | src-dst ip-l4port | src-dst ip-l4port | src-dst ip-l4port | src-dst ip-l4port | src-dst ip-l4port | src-dst ip-l4port | src-dst ip-l4port | src-dst ip-l4port | src-dst ip-l4port | src-dst ip-l4port | src-dst ip-l4port | src-dst ip-l4port | src-dst ip-l4port | src-dst ip-l4port | src-dst ip-l4port | src-dst ip-l4port | src-dst ip-l4port | src-dst ip-l4port | src-dst ip-l4port | src-dst ip-l4port | src-dst ip-l4port | src-dst ip-l4port | src-dst ip-l4port | src-dst ip-l4port | src-dst ip-l4port | src-dst ip-l4port | src-dst ip-l4port | src-dst ip-l4port | src-dst ip-l4port | src-dst ip-l4port | src-dst ip-l4port | src-dst ip-l4port | src-dst ip-l4port | src-dst ip-l4port | src-dst ip-l4port | src-dst ip-l4port | src-dst ip-l4port | src-dst ip-l4port | src-dst ip-l4port | src-dst ip-l4port | src-dst ip-l4port | src-dst ip-l4port | src-dst ip-l4port | src-dst ip-l4port | src-dst ip-l4port | src-dst ip-l4port | src-dst ip-l4port | src-dst ip-l4port | src-dst ip-l4port | src-dst ip-l4port | src-dst ip-l4port | src-dst ip-l4port | src-dst ip-l4port | src-dst ip-l4port | src-dst ip-l4port | src-dst ip-l4port | src-dst ip-l4port | src-dst ip-l4port | src-dst ip-l4port | src-dst ip-l4port | src-dst ip-l4port | src-dst ip-l4port | src-dst ip-l4port | src-dst ip-l4port | src-dst ip-l4port | src-dst ip-l4port | src-dst ip-l4port | src-dst ip-l4por
- 3. show port-channel load-balance
- **4.** show port-channel load-balance [forwarding-path interface port-channel *channel-number* |src-ip *src-ip* |dst-ip dst-ip |protocol protocol |gtp-teid gtp-teid |module\_if]
- 5. copy running-config startup-config

|        | Command or Action                                                                                                    | Purpose                                                                                             |
|--------|----------------------------------------------------------------------------------------------------|----------------------------------------------------------------------------------------------------|
| Step 1 | configure terminal                                                                                                    | Enters global configuration mode.                                                                   |
|        | Example:                                                                                                    |                                                                                                    |
|        | <pre>switch# configure terminal switch(config)#</pre>                                                                                                    |                                                                                                    |
| Step 2 | port-channel load-balance method {dst ip   dst ip-gre  dst ip-l4port   dst ip-l4port-vlan   dst ip-vlan   dst l4port  dst mac   src ip   src ip-gre   src ip-l4port   srcip-l4port-vlan   src ip-vlan   src l4port   src mac   src-dstip   src-dst ip-gre   src-dst ip-l4port [symmetric]   src-dst | <b>src-dst ip-l4port</b> for both IPv4 and IPv6, and the default for non-IP is <b>src-dst mac</b> . |

|        | Command or Action                                                                                                    | Purpose                                                                                   |
|--------|----------------------------------------------------------------------------------------------------|-------------------------------------------------------------------------------------------|
|        | ip-l4port-vlan   src-dst ip-vlan   src-dst l4port   src-dst<br>mac} [fex {fex-range   all}] [rotate rotate]                                                                       | <b>Note</b> Only the following load-balancing algorithms support symmetric hashing:       |
|        | Example:                                                                                                    | • src-dst ip                                                                              |
|        | <ul> <li>switch(config)# port-channel load-balance<br/>src-dst mac</li> <li>switch(config)#</li> </ul>                                                                            | • src-dst ip-l4port                                                                       |
|        | <ul> <li>switch(config)# no port-channel load-balance<br/>src-dst mac<br/>switch(config)#</li> </ul>                                                                              |                                                                                           |
| Step 3 | show port-channel load-balance                                                                                                    | (Optional) Displays the port-channel load-balancing                                       |
|        | Example:                                                                                                    | algorithm.                                                                                |
|        | <pre>switch(config-router)# show port-channel load-balance</pre>                                                                                                    |                                                                                           |
| Step 4 | show port-channel load-balance [forwarding-path<br>interface port-channel channel-number  src-ip src-ip dst-ip dst-ip  protocol protocol  gtp-teid gtp-teid  module<br>module_if] | (Optional) Identifies the port in the EtherChannel interface<br>that forwards the packet. |
|        | Example:                                                                                                    |                                                                                           |
|        | <pre>switch# show port-channel load-balance forwarding-path load-balance</pre>                                                                                                    |                                                                                           |
| Step 5 | copy running-config startup-config                                                                                                    | (Optional) Copies the running configuration to the startup                                |
|        | Example:                                                                                                    | configuration.                                                                            |
|        | switch(config) # copy running-config startup-confic                                                                                                    |                                                                                           |

### **Enabling LACP**

LACP is disabled by default; you must enable LACP before you begin LACP configuration. You cannot disable LACP while any LACP configuration is present.

LACP learns the capabilities of LAN port groups dynamically and informs the other LAN ports. Once LACP identifies correctly matched Ethernet links, it group the links into a port channel. The port channel is then added to the spanning tree as a single bridge port.

To configure LACP, you must do the following:

- Enable LACP globally by using the feature lacp command.
- You can use different modes for different interfaces within the same LACP-enabled port channel. You can change the mode between **active** and **passive** for an interface only if it is the only interface that is designated to the specified channel group.

#### **SUMMARY STEPS**

**1**. configure terminal

- 2. feature lacp
- 3. copy running-config startup-config

#### **DETAILED STEPS**

|        | Command or Action                                     | Purpose                                                    |
|--------|-------------------------------------------------------|------------------------------------------------------------|
| Step 1 | configure terminal                                    | Enters global configuration mode.                          |
|        | Example:                                              |                                                            |
|        | <pre>switch# configure terminal switch(config)#</pre> |                                                            |
| Step 2 | feature lacp                                          | Enables LACP on the device.                                |
|        | Example:                                              |                                                            |
|        | <pre>switch(config)# feature lacp</pre>               |                                                            |
| Step 3 | copy running-config startup-config                    | (Optional) Copies the running configuration to the startup |
|        | Example:                                              | configuration.                                             |
|        | switch(config)# copy running-config startup-config    | Π                                                          |

#### Example

This example shows how to enable LACP:

switch# configure terminal
switch (config)# feature lacp

### **Configuring LACP Port-Channel Port Modes**

After you enable LACP, you can configure the channel mode for each individual link in the LACP port channel as **active** or **passive**. This channel configuration mode allows the link to operate with LACP.

When you configure port channels with no associated aggregation protocol, all interfaces on both sides of the link remain in the **on** channel mode.

#### SUMMARY STEPS

- **1**. configure terminal
- 2. interface type slot/port
- **3.** channel-group *number* mode {active | on | passive}
- 4. show port-channel summary
- 5. copy running-config startup-config

|        | Command or Action  | Purpose                           |
|--------|--------------------|-----------------------------------|
| Step 1 | configure terminal | Enters global configuration mode. |
|        | Example:           |                                   |

|        | Command or Action                                                                                                    | Purpose                                                                                                    |
|--------|----------------------------------------------------------------------------------------------------|----------------------------------------------------------------------------------------------------|
|        | <pre>switch# configure terminal switch(config)#</pre>                                                                |                                                                                                    |
| Step 2 | <pre>interface type slot/port<br/>Example:<br/>switch(config)# interface ethernet 1/4<br/>switch(config-if)#</pre>   | Specifies the interface that you want to add to a channel group, and enters the interface configuration mode.                                                                                                    |
| Step 3 | <pre>channel-group number mode {active   on   passive} Example: switch(config-if)# channel-group 5 mode active</pre> | Specifies the port mode for the link in a port channel. After<br>LACP is enabled, you configure each link or the entire<br>channel as active or passive.<br>When you run port channels with no associated aggregation<br>protocol, the port-channel mode is always on.<br>The default port-channel mode is <b>on</b> . |
| Step 4 | <pre>show port-channel summary Example: switch(config-if)# show port-channel summary</pre>                           | (Optional) Displays summary information about the port channels.                                                                                                    |
| Step 5 | <pre>copy running-config startup-config Example: switch(config)# copy running-config startup-config</pre>            | (Optional) Copies the running configuration to the startup configuration.                                                                                                    |

#### Example

This example shows how to set the LACP-enabled interface to the active port-channel mode for Ethernet interface 1/4 in channel group 5:

```
switch# configure terminal
switch (config)# interface ethernet 1/4
switch(config-if)# channel-group 5 mode active
```

### **Configuring LACP Port-Channel Minimum Links**

You can configure the LACP minimum links feature. Although minimum links and maxbundles work only in LACP, you can enter the CLI commands for these features for non-LACP port channels, but these commands are nonoperational.

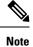

Use the **no lacp min-links** command to restore the default port-channel minimum links configuration.

| Command                                      | Purpose                                   |
|----------------------------------------------|-------------------------------------------|
| no lacp min-links                            | Restores the default port-channel minimum |
| Example:                                     | links configuration.                      |
| <pre>switch(config)# no lacp min-links</pre> |                                           |

#### Before you begin

Ensure that you are in the correct port-channel interface.

#### **SUMMARY STEPS**

- 1. configure terminal
- 2. interface port-channel number
- 3. lacp min-links number
- 4. show running-config interface port-channel number

#### **DETAILED STEPS**

|        | Command or Action                                                          | Purpose                                                        |
|--------|----------------------------------------------------------------------------|----------------------------------------------------------------|
| Step 1 | configure terminal                                                         | Enters global configuration mode.                              |
|        | Example:                                                                   |                                                                |
|        | <pre>switch# configure terminal switch(config)#</pre>                      |                                                                |
| Step 2 | interface port-channel number                                              | Specifies the interface to configure, and enters the interface |
|        | Example:                                                                   | configuration mode.                                            |
|        | <pre>switch(config)# interface port-channel 3 switch(config-if)#</pre>     |                                                                |
| Step 3 | lacp min-links number                                                      | Specifies the port-channel interface to configure the number   |
|        | Example: of minimu                                                         | of minimum links. The range is from 1 to 16.                   |
|        | <pre>switch(config-if)# lacp min-links 3</pre>                             |                                                                |
|        | (Optional) Displays the port-channel minimum links                         |                                                                |
|        | Example:                                                                   | configuration.                                                 |
|        | <pre>switch(config-if)# show running-config interface port-channel 3</pre> |                                                                |

#### Example

This example shows how to configure the minimum number of port-channel member interfaces to be up/active for the port-channel to be up/active:

```
switch# configure terminal
switch(config)# interface port-channel 3
switch(config-if)# lacp min-links 3
```

### **Configuring the LACP Port-Channel MaxBundle**

You can configure the LACP maxbundle feature. Although minimum links and maxbundles work only in LACP, you can enter the CLI commands for these features for non-LACP port channels, but these commands are nonoperational.

### - Nj

#### Note

Use the **no lacp max-bundle** command to restore the default port-channel max-bundle configuration.

| Command                                       | Purpose                                                     |
|-----------------------------------------------|-------------------------------------------------------------|
| no lacp max-bundle<br>Example:                | Restores the default port-channel max-bundle configuration. |
| <pre>switch(config)# no lacp max-bundle</pre> |                                                             |

#### Before you begin

Ensure that you are in the correct port-channel interface.

#### **SUMMARY STEPS**

- 1. configure terminal
- 2. interface port-channel number
- 3. lacp max-bundle number
- 4. show running-config interface port-channel number

|        | Command or Action                                                      | Purpose                                                                                                    |
|--------|------------------------------------------------------------------------|----------------------------------------------------------------------------------------------------|
| Step 1 | configure terminal                                                     | Enters global configuration mode.                                                                                                    |
|        | Example:                                                               |                                                                                                    |
|        | <pre>switch# configure terminal switch(config)#</pre>                  |                                                                                                    |
| Step 2 | interface port-channel number                                          | Specifies the interface to configure, and enters the interface                                                                                                    |
|        | Example:                                                               | configuration mode.                                                                                                    |
|        | <pre>switch(config)# interface port-channel 3 switch(config-if)#</pre> |                                                                                                    |
| Step 3 | lacp max-bundle number                                                 | Specifies the port-channel interface to configure                                                                                                    |
|        | Example:                                                               | max-bundle.                                                                                                    |
|        | <pre>switch(config-if) # lacp max-bundle</pre>                         | The default value for the port-channel max-bundle is 16.<br>The allowed range is from 1 to 32.                                                                                                    |
|        |                                                                        | <b>Note</b> Even if the default value is 16, the number of active members in a port channel is the minimum of the pc_max_links_config and pc_max_active_members that is allowed in the port channel. |
| Step 4 | show running-config interface port-channel number                      | (Optional) Displays the port-channel max-bundle                                                                                                    |
|        | Example:                                                               | configuration.                                                                                                    |

| <br>Command or Action                                       | Purpose |
|-------------------------------------------------------------|---------|
| <pre>switch(config-if)# show running-config interface</pre> |         |
| <br>port-channel 3                                          |         |

#### Example

This example shows how to configure the port channel interface max-bundle:

```
switch# configure terminal
switch(config)# interface port-channel 3
switch(config-if)# lacp max-bundle 3
```

### **Configuring the LACP Fast Timer Rate**

You can change the LACP timer rate to modify the duration of the LACP timeout. Use the **lacp rate** command to set the rate at which LACP control packets are sent to an LACP-supported interface. You can change the timeout rate from the default rate (30 seconds) to the fast rate (1 second). This command is supported only on LACP-enabled interfaces.

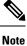

We do not recommend changing the LACP timer rate. HA and SSO are not supported when the LACP fast rate timer is configured.

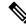

**Note** Configuring **lacp rate fast** is not recommended on the vPC Peer-Links. When **lacp rate fast** is configured on the vPC Peer-Link member interfaces, an alert is displayed in the syslog messages only when the LACP logging level is set to 5.

#### Before you begin

Ensure that you have enabled the LACP feature.

#### SUMMARY STEPS

- 1. configure terminal
- **2.** interface type slot/port
- 3. lacp rate fast

|        | Command or Action                                     | Purpose                           |
|--------|-------------------------------------------------------|-----------------------------------|
| Step 1 | configure terminal                                    | Enters global configuration mode. |
|        | Example:                                              |                                   |
|        | <pre>switch# configure terminal switch(config)#</pre> |                                   |

|        | Command or Action                                                    | Purpose                                                                          |
|--------|----------------------------------------------------------------------|----------------------------------------------------------------------------------|
| Step 2 | interface type slot/port                                             | Specifies the interface to configure and enters the interface                    |
|        | Example:                                                             | configuration mode.                                                              |
|        | <pre>switch(config)# interface ethernet 1/4 switch(config-if)#</pre> |                                                                                  |
| Step 3 | lacp rate fast                                                       | Configures the fast rate (one second) at which LACP control                      |
|        | Example:                                                             | packets are sent to an LACP-supported interface.                                 |
|        | <pre>switch(config-if)# lacp rate fast</pre>                         | To reset the timeout rate to its default, use the <b>no</b> form of the command. |

### Example

This example shows how to configure the LACP fast rate on Ethernet interface 1/4:

```
switch# configure terminal
switch (config)# interface ethernet 1/4
switch(config-if)# lacp rate fast
```

This example shows how to restore the LACP default rate (30 seconds) on Ethernet interface 1/4.

```
switch# configure terminal
switch (config)# interface ethernet 1/4
switch (config-if)# no lacp rate fast
```

### **Configuring the LACP System Priority**

The LACP system ID is the combination of the LACP system priority value and the MAC address.

### Before you begin

Enable LACP.

### **SUMMARY STEPS**

- 1. configure terminal
- 2. lacp system-priority priority
- 3. show lacp system-identifier
- 4. copy running-config startup-config

|        | Command or Action                                     | Purpose                           |
|--------|-------------------------------------------------------|-----------------------------------|
| Step 1 | configure terminal                                    | Enters global configuration mode. |
|        | Example:                                              |                                   |
|        | <pre>switch# configure terminal switch(config)#</pre> |                                   |

|        | Command or Action                                                                                         | Purpose                                                                                                    |
|--------|----------------------------------------------------------------------------------------------------|----------------------------------------------------------------------------------------------------|
| Step 2 | <pre>lacp system-priority priority Example: switch(config)# lacp system-priority 40000</pre>              | Configures the system priority for use with LACP. Valid<br>values are from 1 through 65535, and higher numbers have<br>a lower priority. The default value is 32768.NoteEach VDC has a different LACP system ID<br>because the software adds the MAC address<br>to this configured value. |
| Step 3 | <pre>show lacp system-identifier Example: switch(config-if)# show lacp system-identifier</pre>            | (Optional) Displays the LACP system identifier.                                                                                                    |
| Step 4 | <pre>copy running-config startup-config Example: switch(config)# copy running-config startup-config</pre> | (Optional) Copies the running configuration to the startup configuration.                                                                                                    |

This example shows how to set the LACP system priority to 2500:

switch# configure terminal
switch(config)# lacp system-priority 2500

# **Configuring the LACP Port Priority**

When you enable LACP, you can configure each link in the LACP port channel for the port priority.

### Before you begin

Enable LACP.

### **SUMMARY STEPS**

- **1**. configure terminal
- **2.** interface *type slot/port*
- 3. lacp port-priority priority
- 4. copy running-config startup-config

|        | Command or Action                                     | Purpose                           |
|--------|-------------------------------------------------------|-----------------------------------|
| Step 1 | configure terminal                                    | Enters global configuration mode. |
|        | Example:                                              |                                   |
|        | <pre>switch# configure terminal switch(config)#</pre> |                                   |

|        | Command or Action                                                    | Purpose                                                                                         |
|--------|----------------------------------------------------------------------|-------------------------------------------------------------------------------------------------|
| Step 2 | interface type slot/port                                             | Specifies the interface that you want to add to a channel                                       |
|        | Example:                                                             | group, and enters the interface configuration mode.                                             |
|        | <pre>switch(config)# interface ethernet 1/4 switch(config-if)#</pre> |                                                                                                 |
| Step 3 | lacp port-priority priority                                          | Configures the port priority for use with LACP. Valid values                                    |
|        | Example:                                                             | are from 1 through 65535, and higher numbers have a lower priority. The default value is 32768. |
|        | <pre>switch(config-if) # lacp port-priority 40000</pre>              | priority. The default value is 52708.                                                           |
| Step 4 | copy running-config startup-config                                   | (Optional) Copies the running configuration to the startup                                      |
|        | Example:                                                             | configuration.                                                                                  |
|        | <pre>switch(config-if)# copy running-config startup-config</pre>     |                                                                                                 |

This example shows how to set the LACP port priority for Ethernet interface 1/4 to 40000:

```
switch# configure terminal
switch (config)# interface ethernet 1/4
switch(config-if)# lacp port-priority 40000
```

# **Configuring LACP System MAC and Role**

You can configure the MAC address used by the LACP for protocol exchanges and the optional role. By default, the LACP uses the VDC MAC address. By default, the role is primary.

Use the no lacp system-mac command to make LACP use the default (VDC) MAC address and default role.

This procedure is supported on the Cisco Nexus 9336C-FX2, 93300YC-FX2, and 93240YC-FX2-Z switches.

#### Before you begin

LACP must be enabled.

### **SUMMARY STEPS**

- 1. configure terminal
- 2. lacp system-mac mac-address role role-value
- 3. (Optional) show lacp system-identifier
- 4. copy running-config startup-config

#### **DETAILED STEPS**

|        | Command or Action                                                                                                    | Purpose                                                  |
|--------|----------------------------------------------------------------------------------------------------|----------------------------------------------------------|
| Step 1 | configure terminal                                                                                                    | Enter global configuration mode.                         |
|        | Example:                                                                                                    |                                                          |
|        | switch# configure terminal                                                                                                    |                                                          |
| Step 2 | lacp system-mac mac-address role role-value                                                                                          | Specifies the MAC address to use in the LACP protocol    |
|        | Example:                                                                                                    | exchanges. The role is optional. Primary is the default. |
|        | <pre>switch(config)# lacp system-mac 000a.000b.000c role primary switch(config)# lacp system-mac 000a.000b.000c role secondary</pre> |                                                          |
| Step 3 | (Optional) show lacp system-identifier                                                                                               | Displays the configured MAC address.                     |
|        | Example:                                                                                                    |                                                          |
|        | <pre>switch(config)# show lacp system-identifier</pre>                                                                               |                                                          |
| Step 4 | copy running-config startup-config                                                                                                   | Copies the running configuration to the startup          |
|        | Example:                                                                                                    | configuration.                                           |
|        | switch(config)# copy running-config startup-config                                                                                   |                                                          |

### Example

The following example shows how to configure the role of a switch as primary.

Switch1# sh lacp system-identifier 32768,0-b-0-b-0-b Switch1# sh run | grep lacp feature lacp lacp system-mac 000b.000b.000b role primary

The following example shows how to configure the role of a switch as secondary.

Switch2# sh lacp system-identifier 32768,0-b-0-b-0-b Switch2# sh run | grep lacp feature lacp lacp system-mac 000b.000b.000b role secondary

### **Disabling LACP Graceful Convergence**

By default, LACP graceful convergence is enabled. In situations where you need to support LACP interoperability with devices where the graceful failover defaults may delay the time taken for a disabled port to be brought down or cause traffic from the peer to be lost, you can disable convergence. If the downstream access switch is not a Cisco Nexus device, disable the LACP graceful convergence option.

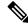

**Note** The port channel has to be in the administratively down state before the command can be run.

### Before you begin

Enable LACP.

### **SUMMARY STEPS**

- 1. configure terminal
- 2. interface port-channel number
- 3. shutdown
- 4. no lacp graceful-convergence
- 5. no shutdown
- 6. copy running-config startup-config

### **DETAILED STEPS**

|        | Command or Action                                                      | Purpose                                                      |
|--------|------------------------------------------------------------------------|--------------------------------------------------------------|
| Step 1 | configure terminal                                                     | Enters global configuration mode.                            |
|        | Example:                                                               |                                                              |
|        | <pre>switch# configure terminal switch(config)#</pre>                  |                                                              |
| Step 2 | interface port-channel number                                          | Specifies the port channel interface to configure and enters |
|        | Example:                                                               | the interface configuration mode.                            |
|        | <pre>switch(config)# interface port-channel 1 switch(config-if)#</pre> |                                                              |
| Step 3 | shutdown                                                               | Administratively shuts down the port channel.                |
|        | Example:                                                               |                                                              |
|        | <pre>switch(config-if) shutdown</pre>                                  |                                                              |
| Step 4 | no lacp graceful-convergence                                           | Disables LACP graceful convergence on the port channel.      |
|        | Example:                                                               |                                                              |
|        | <pre>switch(config-if)# no lacp graceful-convergence</pre>             |                                                              |
| Step 5 | no shutdown                                                            | Brings the port channel administratively up.                 |
|        | Example:                                                               |                                                              |
|        | <pre>switch(config-if) no shutdown</pre>                               |                                                              |
| Step 6 | copy running-config startup-config                                     | (Optional) Copies the running configuration to the startup   |
|        | Example:                                                               | configuration.                                               |
|        | <pre>switch(config) # copy running-config startup-config</pre>         | 3                                                            |

### Example

This example shows how to disable LACP graceful convergence on a port channel:

```
switch# configure terminal
switch (config)# interface port-channel 1
```

```
switch(config-if)# shutdown
switch(config-if)# no lacp graceful-convergence
switch(config-if)# no shutdown
```

### **Reenabling LACP Graceful Convergence**

If the default LACP graceful convergence is once again required, you can reenable convergence.

### **SUMMARY STEPS**

- **1**. configure terminal
- 2. interface port-channel number
- 3. shutdown
- 4. lacp graceful-convergence
- 5. no shutdown
- 6. copy running-config startup-config

|        | Command or Action                                                      | Purpose                                                      |
|--------|------------------------------------------------------------------------|--------------------------------------------------------------|
| Step 1 | configure terminal                                                     | Enters global configuration mode.                            |
|        | Example:                                                               |                                                              |
|        | <pre>switch# configure terminal switch(config)#</pre>                  |                                                              |
| Step 2 | interface port-channel number                                          | Specifies the port channel interface to configure and enters |
|        | Example:                                                               | the interface configuration mode.                            |
|        | <pre>switch(config)# interface port-channel 1 switch(config-if)#</pre> |                                                              |
| Step 3 | shutdown                                                               | Administratively shuts down the port channel.                |
|        | Example:                                                               |                                                              |
|        | <pre>switch(config-if) shutdown</pre>                                  |                                                              |
| Step 4 | lacp graceful-convergence                                              | Enables LACP graceful convergence on the port channel.       |
|        | Example:                                                               |                                                              |
|        | <pre>switch(config-if)# lacp graceful-convergence</pre>                |                                                              |
| Step 5 | no shutdown                                                            | Brings the port channel administratively up.                 |
|        | Example:                                                               |                                                              |
|        | <pre>switch(config-if) no shutdown</pre>                               |                                                              |
| Step 6 | copy running-config startup-config                                     | (Optional) Copies the running configuration to the startup   |
|        | Example:                                                               | configuration.                                               |
|        | switch(config)# copy running-config startup-config                     | 7                                                            |

L

#### Example

This example shows how to enable LACP graceful convergence on a port channel:

```
switch# configure terminal
switch (config)# interface port-channel 1
switch(config-if)# shutdown
switch(config-if)# lacp graceful-convergence
switch(config-if)# no shutdown
```

## **Disabling LACP Suspend Individual**

LACP sets a port to the suspended state if it does not receive an LACP PDU from the peer. This process can cause some servers to fail to boot up as they require LACP to logically bring up the port.

**Note** You should only enter the **lacp suspend-individual** command on edge ports. The port channel has to be in the administratively down state before you can use this command.

#### Before you begin

Enable LACP.

### **SUMMARY STEPS**

- **1**. configure terminal
- 2. interface port-channel number
- 3. shutdown
- 4. no lacp suspend-individual
- 5. no shutdown
- 6. copy running-config startup-config

|        | Command or Action                                                      | Purpose                                                      |
|--------|------------------------------------------------------------------------|--------------------------------------------------------------|
| Step 1 | configure terminal                                                     | Enters global configuration mode.                            |
|        | Example:                                                               |                                                              |
|        | <pre>switch# configure terminal switch(config)#</pre>                  |                                                              |
| Step 2 | interface port-channel number                                          | Specifies the port channel interface to configure and enters |
|        | Example:                                                               | the interface configuration mode.                            |
|        | <pre>switch(config)# interface port-channel 1 switch(config-if)#</pre> |                                                              |
| Step 3 | shutdown                                                               | Administratively shuts down the port channel.                |
|        | Example:                                                               |                                                              |

|        | Command or Action                                             | Purpose                                                                |
|--------|---------------------------------------------------------------|------------------------------------------------------------------------|
|        | switch(config-if) shutdown                                    |                                                                        |
| Step 4 | no lacp suspend-individual                                    | Disables LACP individual port suspension behavior on the port channel. |
|        | Example:                                                      |                                                                        |
|        | <pre>switch(config-if)# no lacp suspend-individual</pre>      |                                                                        |
| Step 5 | no shutdown                                                   | Brings the port channel administratively up.                           |
|        | Example:                                                      |                                                                        |
|        | <pre>switch(config-if) no shutdown</pre>                      |                                                                        |
| Step 6 | copy running-config startup-config                            | (Optional) Copies the running configuration to the startup             |
|        | Example:                                                      | configuration.                                                         |
|        | <pre>switch(config)# copy running-config startup-config</pre> |                                                                        |

This example shows how to disable LACP individual port suspension on a port channel:

```
switch# configure terminal
switch (config)# interface port-channel 1
switch(config-if)# shutdown
switch(config-if)# no lacp suspend-individual
switch(config-if)# no shutdown
```

### **Reenabling LACP Suspend Individual**

You can reenable the default LACP individual port suspension.

### **SUMMARY STEPS**

- 1. configure terminal
- 2. interface port-channel number
- 3. shutdown
- 4. lacp suspend-individual
- 5. no shutdown
- 6. copy running-config startup-config

|        | Command or Action                                     | Purpose                           |
|--------|-------------------------------------------------------|-----------------------------------|
| Step 1 | configure terminal                                    | Enters global configuration mode. |
|        | Example:                                              |                                   |
|        | <pre>switch# configure terminal switch(config)#</pre> |                                   |

|        | Command or Action                                                                                         | Purpose                                                                                           |
|--------|----------------------------------------------------------------------------------------------------|---------------------------------------------------------------------------------------------------|
| Step 2 | interface port-channel number                                                                             | Specifies the port channel interface to configure and enters<br>the interface configuration mode. |
|        | Example:                                                                                                  |                                                                                                   |
|        | <pre>switch(config)# interface port-channel 1 switch(config-if)#</pre>                                    |                                                                                                   |
| Step 3 | shutdown                                                                                                  | Administratively shuts down the port channel.                                                     |
|        | Example:<br>switch(config-if) shutdown                                                                    |                                                                                                   |
| Step 4 | <pre>lacp suspend-individual Example: switch(config-if)# lacp suspend-individual</pre>                    | Enables LACP individual port suspension behavior on the port channel.                             |
| Step 5 | no shutdown<br>Example:<br>switch(config-if) no shutdown                                                  | Brings the port channel administratively up.                                                      |
| Step 6 | <pre>copy running-config startup-config Example: switch(config)# copy running-config startup-config</pre> | (Optional) Copies the running configuration to the startup configuration.                         |

### Example

This example shows how to reenable the LACP individual port suspension on a port channel:

```
switch# configure terminal
switch (config)# interface port-channel 1
switch(config-if)# shutdown
switch(config-if)# lacp suspend-individual
switch(config-if)# no shutdown
```

## **Configuring Delayed LACP**

The delayed LACP feature enables one port channel member, the delayed LACP port, to come up first as a member of a regular port channel before LACP PDUs are received. You configure the delayed LACP feature using the **lacp mode delay**command on a port channel followed by configuring the LACP port priority on a one member port of the port channel.

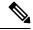

Note

For vPC, you must enable the delayed LACP on both vPC switches.

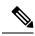

Note

For vPC, when the delayed LACP port is on the primary switch and the primary switch fails to boot, you need to remove the vPC configuration on the delayed LACP port-channel of the acting primary switch and flap the port-channel for a new port to be chosen as the delayed LACP port on the existing port-channel.

### **SUMMARY STEPS**

- 1. configure terminal
- 2. interface port-channel number
- 3. lacp mode delay

|        | Command or Action             | Purpose                                                                                                    |
|--------|-------------------------------|----------------------------------------------------------------------------------------------------|
| Step 1 | configure terminal            | Enters global configuration mode.                                                                                                    |
| Step 2 | interface port-channel number | Specifies the port channel interface to configure and enters the interface configuration mode.                                                                                                    |
| Step 3 | lacp mode delay               | Enables delayed LACP.                                                                                                    |
|        |                               | Note To disable delayed LACP, use the <b>no lacp mode delay</b> command.                                                                                                    |
|        |                               | Complete the configuration of the delayed LACP by configuring the LACP port priority. See the "Configuring the LACP Port Priority" section for details.                                                                                                    |
|        |                               | The priority of a LACP port determines the election of the delayed LACP port. The port with the lowest numerical priority is elected.                                                                                                    |
|        |                               | When two or more ports have the same best priority, the VDC system MAC is used to determine which vPC is used.<br>Then within a non-vPC switch or the elected vPC switch, the smallest of the ethernet port names is used.                                                                                                    |
|        |                               | When the delayed LACP feature is configured and made<br>effective with a port channel flap, the delayed LACP port<br>operates as a member of a regular port channel, allowing<br>data to be exchanged between the server and switch. After<br>receiving the first LACP PDU, the delayed LACP port<br>transitions from a regular port member to a LACP port<br>member. |
|        |                               | <b>Note</b> The election of the delayed LACP port is not complete or effective until the port channel flaps on the switch or at a remote server.                                                                                                    |

The following example configures delayed LACP.

```
switch# config terminal
switch(config)# interface po 1
switch(config-if)# lacp mode delay
```

```
switch# config terminal
switch(config)# interface ethernet 1/1
switch(config-if)# lacp port-priority 1
switch(config-if)# channel-group 1 mode active
```

The following example disables delayed LACP.

```
switch# config terminal
switch(config)# interface po 1
switch(config-if)# no lacp mode delay
```

### **Configuring Port Channel Hash Distribution**

Cisco NX-OS supports the adaptive and fixed hash distribution configuration for both global and port-channel levels. This option minimizes traffic disruption by minimizing Result Bundle Hash (RBH) distribution changes when members come up or go down so that flows that are mapped to unchange RBH values continue to flow through the same links. The port-channel level configuration overrules the global configuration. The default configuration is adaptive globally, and there is no configuration for each port channel, so there is no change during an ISSU. No ports are flapped when the command is applied, and the configuration takes effect at the next member link change event. Both modes work with RBH module or non-module schemes.

During an ISSD to a lower version that does not support this feature, you must disable this feature if the fixed mode command is being used globally or if there is a port-channel level configuration.

### Configuring Port Channel Hash Distribution at the Global Level

### SUMMARY STEPS

- 1. configure terminal
- 2. no port-channel hash-distribution {adaptive | fixed}
- 3. copy running-config startup-config

|        | Command or Action                                     | Purpose                           |
|--------|-------------------------------------------------------|-----------------------------------|
| Step 1 | configure terminal                                    | Enters global configuration mode. |
|        | Example:                                              |                                   |
|        | <pre>switch# configure terminal switch(config)#</pre> |                                   |

|        | Command or Action                                                                                                    | Purpose                                                                                                    |
|--------|----------------------------------------------------------------------------------------------------|----------------------------------------------------------------------------------------------------|
| Step 2 | <pre>no port-channel hash-distribution {adaptive   fixed} Example: switch(config) # port-channel hash-distribution adaptive switch(config) #</pre> | Specifies the port-channel hash distribution at the global<br>level.<br>The default is adaptive mode.<br>The command does not take effect until the next member<br>link event (link down/up/no shutdown/shutdown). (Do you<br>still want to continue(y/n)? [yes]) |
| Step 3 | <pre>copy running-config startup-config Example: switch(config)# copy running-config startup-config</pre>                                          | (Optional) Copies the running configuration to the startup configuration.                                                                                                    |

This example shows how to configure hash distribution at the global level:

```
switch# configure terminal
switch(config)# no port-channel hash-distribution fixed
```

### **Configuring Port Channel Hash Distribution at the Port Channel Level**

### **SUMMARY STEPS**

- 1. configure terminal
- **2.** interface port-channel {*channel-number* | *range*}
- **3**. no port-channel port hash-distribution {adaptive | fixed}
- 4. copy running-config startup-config

|        | Command or Action                                                                            | Purpose                                                        |
|--------|----------------------------------------------------------------------------------------------|----------------------------------------------------------------|
| Step 1 | configure terminal                                                                           | Enters global configuration mode.                              |
|        | Example:                                                                                     |                                                                |
|        | <pre>switch# configure terminal switch(config)#</pre>                                        |                                                                |
| Step 2 | interface port-channel {channel-number   range}                                              | Specifies the interface to configure, and enters the interface |
|        | Example:                                                                                     | configuration mode.                                            |
|        | <pre>switch# interface port-channel 4 switch(config-if)#</pre>                               |                                                                |
| Step 3 | no port-channel port hash-distribution {adaptive   fixed}                                    | Specifies the port-channel hash distribution at the port       |
|        | Example:                                                                                     | channel level.                                                 |
|        | <pre>switch(config-if)# port-channel port hash-distribution adaptive switch(config-if)</pre> | There is no default.                                           |

|        | Command or Action                                              | Purpose                                                                                                    |
|--------|----------------------------------------------------------------|----------------------------------------------------------------------------------------------------|
|        |                                                                | The command does not take effect until the next member<br>link event (link down/up/no shutdown/shutdown). (Do you<br>still want to continue(y/n)? [yes]) |
| Step 4 | Step 4copy running-config startup-config(Optional) Cop         | (Optional) Copies the running configuration to the startup                                                                                               |
|        | Example:                                                       | configuration.                                                                                                    |
|        | <pre>switch(config) # copy running-config startup-config</pre> | 7                                                                                                    |

This example shows how to configure hash distribution as a global-level command:

```
switch# configure terminal
switch(config)# no port-channel hash-distribution fixed
```

# **Enabling ECMP Resilient Hashing**

Resilient ECMP ensures minimal impact to the existing flows when members are deleted from an ECMP group. This is achieved by replicating the existing members in a round-robin fashion at the indices that were previously occupied by the deleted members.

### **SUMMARY STEPS**

- 1. configure terminal
- 2. hardware profile ecmp resilient
- 3. copy running-config startup-config
- 4. reload

|        | Command or Action                                                                                         | Purpose                                                                                                    |
|--------|----------------------------------------------------------------------------------------------------|----------------------------------------------------------------------------------------------------|
| Step 1 | configure terminal                                                                                        | Enters global configuration mode.                                                                                                    |
|        | Example:<br>switch# configure terminal                                                                    |                                                                                                    |
| Step 2 | <pre>hardware profile ecmp resilient Example: switch(config)# hardware profile ecmp resilient</pre>       | <ul> <li>Enables ECMP resilient hashing and displays the following:</li> <li>Warning: The command will take effect after next reload.</li> <li>Note This command is not supported on Cisco Nexus 9808 platform switches.</li> </ul> |
| Step 3 | <pre>copy running-config startup-config Example: switch(config)# copy running-config startup-config</pre> | Copies the running configuration to the startup configuration.                                                                                                    |

|        | Command or Action                 | Purpose             |
|--------|-----------------------------------|---------------------|
| Step 4 | reload                            | Reboots the switch. |
|        | Example:                          |                     |
|        | <pre>switch(config)# reload</pre> |                     |

# **Disabling ECMP Resilient Hashing**

### Before you begin

ECMP resilient hashing is enabled.

### SUMMARY STEPS

- **1**. configure terminal
- 2. no hardware profile ecmp resilient
- 3. copy running-config startup-config
- 4. reload

### **DETAILED STEPS**

|        | Command or Action                                                                                         | Purpose                                                                                                    |
|--------|----------------------------------------------------------------------------------------------------|----------------------------------------------------------------------------------------------------|
| Step 1 | configure terminal                                                                                        | Enters global configuration mode.                                                                                          |
|        | Example:<br>switch# configure terminal                                                                    |                                                                                                    |
| Step 2 | no hardware profile ecmp resilient<br>Example:<br>switch(config)# no hardware profile ecmp resilient      | Disables ECMP resilient hashing and displays the following:<br>Warning: The command will take effect after next<br>reload. |
| Step 3 | <pre>copy running-config startup-config Example: switch(config)# copy running-config startup-config</pre> | Copies the running configuration to the startup configuration.                                                             |
| Step 4 | <pre>reload Example: switch(config)# reload</pre>                                                         | Reboots the switch.                                                                                                    |

## **Configuring ECMP Load Balancing**

To configure the ECMP load-sharing algorithm, use the following command in global configuration mode:

### Before you begin

### **SUMMARY STEPS**

- 1. ip load-sharing address {destination port destination | source-destination [port source-destination | gre | gtpu | ipv6-flowlabel | ttl | udf offset offset length length | symmetricinner allgreheader]} [universal-id seed] [rotate rotate] [concatenation]
- 2. (Optional) show ip load-sharing

|        | Command or Action                                                                                                    | Purpose                                                                                                    |
|--------|----------------------------------------------------------------------------------------------------|----------------------------------------------------------------------------------------------------|
| Step 1 | <pre>ip load-sharing address {destination port destination   source-destination [port source-destination   gre   gtpu   ipv6-flowlabel   ttl   udf offset offset length length   symmetricinner allgreheader]} [universal-id seed] [rotate rotate] [concatenation]</pre> | <ul> <li>Configures the ECMP load-sharing algorithm for data traffic.</li> <li>The gre option specifies the source-destination variable for the Generic Routing Encapsulation (GRE) key</li> </ul>                                                                                           |
|        | Example:<br>ip load-sharing address source-destination                                                                                                    | • The <b>gtpu</b> option specifies the GPRS Tunneling<br>Protocol (GTP) tunnel endpoint identifier (TEID) value<br>for the port source-destination.                                                                                                    |
|        | <pre>Example:<br/>switch(config)# ip load-sharing address<br/>source-destination ipv6-flowlabel<br/>Example:<br/>evideb(config)# in load sharing address</pre>                                                                                                    | • The <b>ipv6-flowlabel</b> option includes the IPv6 flow<br>label for computing ECMP hashing. It ensures that<br>traffic flows are distributed on all links based on<br>different flow label values. Enabling or disabling th                                                               |
|        | <pre>switch(config)# ip load-sharing address source-destination ttl  Example: switch(config)# ip load-sharing address source-destination udf offset 8 length 8</pre>                                                                                                    | option also enables or disables it for port-channel<br>load-balancing if Layer 4 parameters are enabled using<br>the <b>port-channel load-balance</b> command. Only the<br>following devices support this option:<br>• Cisco Nexus 9364C and 9300-EX/FX/FX2                                  |
|        | <b>Example:</b><br>switch(config)# [no] ip load-sharing address<br>source-destination port source-destination<br>symmetric                                                                                                    | <ul> <li>platform switches</li> <li>Cisco Nexus 9500 platform switches with X9700-EX/FX line cards and FM-E2 fabric</li> </ul>                                                                                                    |
|        | Example:<br>switch(config)# ip load-sharing address<br>source-destination port source-destination inner<br>[all greheader]                                                                                                    | <ul> <li>modules in all routing modes</li> <li>Cisco Nexus 9500 platform switches with X9700-EX/FX line cards and FM-E fabric modules in non-hierarchical routing modes where IPv6 routes are programmed in the line card</li> </ul>                                                         |
|        |                                                                                                    | <ul> <li>Beginning with Cisco NX-OS Release 9.3(5),<br/>Cisco Nexus N9K-C9316D-GX,<br/>N9K-C93600CD-GX, N9K-C9364C-GX switches<br/>support this option.</li> </ul>                                                                                                    |
|        |                                                                                                    | • The <b>ttl</b> option includes time-to-live information for<br>computing ECMP hashing. It ensures that traffic flows<br>are distributed on all links based on different TTL<br>values. For IPv4 flows, it is based on ttl values. For<br>IPv6 flows, it is based on hop limit. Enabling or |

I

| Command or Action | Purpose                                                                                                    |
|-------------------|----------------------------------------------------------------------------------------------------|
|                   | disabling this option also enables or disables it for<br>port-channel load-balancing if Layer 4 parameters are<br>enabled using the <b>port-channel load-balance</b><br>command. Only Cisco Nexus 9364C and<br>9300-EX/FX/FX2 platform switches support this<br>option. Beginning with Cisco NX-OS Release 9.3(5),<br>Cisco Nexus N9K-C9316D-GX, N9K-C93600CD-GX,<br>N9K-C9364C-GX switches support this option.                                                                                                    |
|                   | • The <b>udf</b> option includes the user-defined field for<br>computing ECMP hashing. You can configure the<br>offset base and the length of the UDF field (in bits).<br>The range for the offset base is from 0 to 127 bytes.<br>The range for the length of the UDF field is from 1 to<br>32 bits. Enabling or disabling this option also enables<br>or disables it for port-channel load-balancing if Layer<br>4 parameters are enabled using the <b>port-channel</b><br><b>load-balance</b> command. Only Cisco Nexus 9364C<br>and 9300-EX/FX/FX2 platform switches support this<br>option. Beginning with Cisco NX-OS Release 9.3(5),<br>Cisco Nexus N9K-C9316D-GX, N9K-C93600CD-GX,<br>N9K-C9364C-GX switches support this option. |
|                   | • The <b>symmetric</b> option enables symmetric hashing globally. To disable ECMP symmetric hashing, use the <b>no</b> keyword in the command. You must execute this command in global configuration mode.                                                                                                    |
|                   | <b>Note</b> Ensure that the configured <b>universal-id</b> seed value is consistent across the nodes in the path of ECMP symmetric hashing for symmetric hashing to work effectively.                                                                                                    |
|                   | • The <b>inner</b> option enables inner header based hashing<br>for GRE traffic globally. To disable inner header based<br>hashing, use the <b>no</b> keyword in the command. You<br>must execute this command in global configuration<br>mode.                                                                                                    |
|                   | • all : Configuring this option for GRE<br>encapsulated packets starts using inner headers<br>to hash onto a path in ECMP, which may impact<br>other encapsulation types as well. This is<br>supported on Cisco Nexus 9364C and<br>9300-EX/FX/FX2 platform switches; and Cisco<br>Nexus 9500 platform switches with<br>X9700-EX/FX line cards.                                                                                                    |
|                   | • <b>greheader</b> : Configuring this option only for GRE encapsulated packets, starts using inner headers to hash onto a path in ECMP. This is supported                                                                                                    |

|        | Command or Action                                                          | Purpose                                                                                                    |
|--------|----------------------------------------------------------------------------|----------------------------------------------------------------------------------------------------|
|        |                                                                            | on Cisco Nexus 9364C and 9300-FX/FX2<br>platform switches; and Cisco Nexus 9500<br>platform switches with X9700-FX line cards.                                                                                                    |
|        |                                                                            | The following options are available for all IP load sharing configurations:                                                                                                    |
|        |                                                                            | • The <b>universal-id</b> option sets the random seed for the hash algorithm and shifts the flow from one link to another.                                                                                                    |
|        |                                                                            | You do not need to configure the universal ID. Cisco NX-OS chooses the universal ID if you do not configure it. The <i>universal-id</i> range is from 1 to 4294967295.                                                                                                    |
|        |                                                                            | • The <b>rotate</b> option causes the hash algorithm to rotate<br>the link picking selection so that it does not continually<br>choose the same link across all nodes in the network.<br>It does so by influencing the bit pattern for the hash<br>algorithm. This option shifts the flow from one link to<br>another and load balances the already load-balanced<br>(polarized) traffic from the first ECMP level across<br>multiple links. |
|        |                                                                            | If you specify a <i>rotate</i> value, the 64-bit stream is<br>interpreted starting from that bit position in a cyclic<br>rotation. The <i>rotate</i> range is from 1 to 63, and the<br>default is 32.                                                                                                    |
|        |                                                                            | <b>Note</b> With multi-tier Layer 3 topology, polarization is possible. To avoid polarization, use a different rotate bit at each tier of the topology.                                                                                                    |
|        |                                                                            | NoteTo configure a rotation value for port<br>channels, use the port-channel<br>load-balance src-dst ip-l4port rotate<br>rotate<br>command.                                                                                                    |
|        |                                                                            | • The <b>concatenation</b> option ties together the hash tag values for ECMP and the hash tag values for port channels in order to use a stronger 64-bit hash. If you do not use this option, you can control ECMP load-balancing and port-channel load-balancing independently. The default is disabled.                                                                                                    |
| Step 2 | (Optional) show ip load-sharing                                            | Displays the ECMP load-sharing algorithm for data traffic.                                                                                                    |
|        | Example:                                                                   |                                                                                                    |
|        | <pre>switch(config)# show ip load-sharing address source-destination</pre> |                                                                                                    |

# Verifying the ECMP Resilient Hashing Configuration

To display ECMP Resilient Hashing configuration information, perform one of the following tasks:

| Command                                                                                                    | Purpose                       |
|----------------------------------------------------------------------------------------------------|-------------------------------|
| <pre>switch(config)# show running-config   grep "hardware profile ecmp resilient hardware profile ecmp resilient switch(config)#</pre> | Displays the enabled status.  |
| <pre>switch(config)# show running-config   grep "hardware profile ecmp resilient switch(config)#</pre>                                 | Displays the disabled status. |

# **Verifying the Port-Channel Configuration**

To display port-channel configuration information, perform one of the following tasks:

| Command                                                                                                    | Purpose                                                                                                  |
|----------------------------------------------------------------------------------------------------|----------------------------------------------------------------------------------------------------|
| show interface port-channel channel-number                                                                                                    | Displays the status of a port-channel interface.                                                         |
| show feature                                                                                                    | Displays enabled features.                                                                               |
| load- interval {interval seconds {1   2   3}}                                                                                                    | Sets three different sampling intervals to bit-rate and packet-rate statistics.                          |
| show port-channel compatibility-parameters                                                                                                    | Displays the parameters that must be the same among<br>the member ports in order to join a port channel. |
| show port-channel database [interface<br>port-channel channel-number]                                                                                                    | Displays the aggregation state for one or more port-channel interfaces.                                  |
| show port-channel load-balance                                                                                                    | Displays the type of load balancing in use for port channels.                                            |
| show port-channel summary                                                                                                    | Displays a summary for the port-channel interfaces.                                                      |
| show port-channel traffic                                                                                                    | Displays the traffic statistics for port channels.                                                       |
| show port-channel usage                                                                                                    | Displays the range of used and unused channel numbers.                                                   |
| <pre>show lacp {counters [interface port-channel channel-number]   [interface type/slot]   neighbor [interface port-channel channel-number]   port-channel [interface port-channel channel-number]   system-identifier]]}</pre> | Displays information about LACP.                                                                         |
| <b>show running-config interface port-channel</b><br><i>channel-number</i>                                                                                                    | Displays information about the running configuration of the port-channel.                                |

### Monitoring the Port-Channel Interface Configuration

Use the following commands to display port-channel interface configuration information.

| Command                                                     | Purpose                                                                                     |
|-------------------------------------------------------------|---------------------------------------------------------------------------------------------|
| clear counters interface port-channel<br>channel-number     | Clears the counters.                                                                        |
| clear lacp counters [interface port-channel channel-number] | Clears the LACP counters.                                                                   |
| load- interval {interval seconds {1   2   3}}               | Sets three different sampling intervals to bit-rate and packet-rate statistics.             |
| show interface counters [module module]                     | Displays input and output octets unicast packets, multicast packets, and broadcast packets. |
| show interface counters detailed [all]                      | Displays input packets, bytes, and multicast and output packets and bytes.                  |
| show interface counters errors [module module]              | Displays information about the number of error packets.                                     |
| show lacp counters                                          | Displays statistics for LACP.                                                               |

### **Example Configurations for Port Channels**

This example shows how to create an LACP port channel and add two Layer 2 interfaces to that port channel:

```
switch# configure terminal
switch (config)# feature lacp
switch (config)# interface port-channel 5
switch (config-if)# interface ethernet 1/4
switch(config-if)# switchport
switch(config-if)# channel-group 5 mode active
switch(config-if)# lacp port priority 40000
switch(config-if)# interface ethernet 1/7
switch(config-if)# switchport
switch(config-if)# switchport
switch(config-if)# channel-group 5 mode
```

This example shows how to add two Layer 3 interfaces to a channel group. The Cisco NX-OS software automatically creates the port channel:

```
switch# configure terminal
switch (config)# interface ethernet 1/5
switch(config-if)# no switchport
switch(config-if)# no ip address
switch(config-if)# channel-group 6 mode active
switch (config)# interface ethernet 2/5
switch(config-if)# no switchport
switch(config-if)# no ip address
switch(config-if)# channel-group 6 mode active
switch (config)# interface port-channel 6
```

switch(config-if)# ip address 192.0.2.1/8

# **Related Documents**

| Related Topic     | Document Title                                                          |
|-------------------|-------------------------------------------------------------------------|
| System management | Cisco Nexus 9000 Series NX-OS System Management<br>Configuration Guide  |
| High availability | Cisco Nexus 9000 Series NX-OS High Availability<br>and Redundancy Guide |
| Licensing         | Cisco NX-OS Licensing Guide                                             |